# **МИНИСТЕРСТВО ОБРАЗОВАНИЯ РОССИЙСКОЙ ФЕДЕРАЦИИ С АНКТ -ПЕТЕРБУРГСКИЙ ГОСУДАРСТВЕННЫЙ ТЕХНОЛОГИЧЕСКИЙ УНИВЕРСИТЕТ РАСТИТЕЛЬНЫХ ПОЛИМЕРОВ**

**Кафедра «Прикладной математики и информатики»** 

# **ПЕСТРИКОВ В.М., ПЕТРОВ Г.А.,ТИХОВ С.В.**

# **ОСНОВЫ АЛГОРИТМИЗАЦИИ И ПРОГРАМИРОВАННИЯ**

Учебно-методическое пособие

Санкт-Петербург 2009

Одобрены на заседании кафедры ПМИ, протокол №10 от 10.10.2008г.

Утверждены Методическим Советом ФАСУТП, протокол № 5 от 18.11.2008г**.** Методические материалы по выполнению контрольной работы для студентов всех специальностей заочной формы обучения. – СПб.: Изд-во: СПбГТУРП.

Методические материалы разработаны на основе требований государственного образовательного стандарта высшего профессионального образования второго поколения к содержанию и уровню подготовки по курсу «Информатика» для всех специальностей университета заочной формы обучения.

Составители: проф. Пестриков В.М., доц. Петров Г.А., доц. Тихов С.В.,

Рецензент: проф. Федоров О.К., доц. Рыбаков С.Г.

#### Ввеление

<span id="page-2-0"></span>Считается, что иелями информатизации во всем мире и, в том числе, в России являются наиболее полное удовлетворение информашионных потребностей общества во всех сферах его деятельности, а дисциплина "Информатика" федеральным включена компонентом шикла обших математических и естественнонаучных дисциплин почти всех специальностей государственного образовательного стандарта высшего профессионального образования.

Она имеет целью ознакомить учащихся с основами современных информационных технологий, тенденциями их развития, обучить студентов применения современных информационных принципам технологий  $\overline{B}$ профессиональной деятельности. Кроме того, она является базовой для всех курсов, рассматривающих информационные системы, автоматизированные методы анализа и, так или иначе, использующих компьютерную технику.

Дисциплина «Информатика» прежде всего, связана с математическими и естественнонаучными дисциплинами, а также с дисциплинами, преподавание использовании современных информационных которых базируется на образовательных технологий.

В результате изучения дисциплины студенты должны:

иметь представления об информации, информационных процессах и основах современных компьютерных информационных технологий обработки информации, их влиянии на успех в профессиональной деятельности;

знать современное состояние уровня и направлений развития архитектуры аппаратных и программных средств электронно-вычислительной техники;

уверенно работать в качестве пользователя персонального компьютера, самостоятельно использовать внешние носители информации для обмена данными между машинами, создавать резервные копии и архивы данных и программ, владеть приемами антивирусной защиты;

и с отдельными профессионально ориентированными программными средствами;

• иметь навыки работы в локальных и глобальных компьютерных сетях, использовать в профессиональной деятельности сетевые средства поиска и обмена информацией;

• владеть основами автоматизации решения экономических задач;

• владеть приемами антивирусной защиты.

На изучение данной дисциплины отводится 200 часов, из них для заочной формы обучения:

лекций - 12 часов;

лабораторных работ - 10 часов;

самостоятельной работы - 178 часов.

По завершению курса обучения для заочного отделения предусмотрены следующие формы отчетности:

- 1. зачет по результатам выполнения контрольной работы в первом семестре;
- 2. экзамен во втором.

Зачет ставится при выполнении трех заданий, варианты и методические рекомендации к которым приведены в разделе II.

Допуском к экзамену является защита заданий 2 и 3 приведенных в разделе II. Защита осуществляется во время двух лабораторных занятий непосредственно перед экзаменом. В качестве теоретических вопросов выносимых на экзамен служат вопросы задания I, которые приведены в разделе 2.2.

#### 1. Цели и задачи выполнения контрольной работы

<span id="page-4-0"></span>В ходе изучения данной дисциплины и освоения готовых прикладных программ специалисту с высшим образованием, прежде всего, необходимо не только понять методологию, но и овладеть простейшими приемами разработки программного обеспечения вычислительных систем вообще и прикладных задач в частности.

во-первых, разработки Дело  $\bf{B}$ что. методология любого TOM, программного обеспечения предполагает, в общем случае. выполнение следующих этапов данного процесса:

- постановку задачи;
- составление описания задачи.
- ее формализацию;
- алгоритмизацию (разработку алгоритма решения задачи);
- отладку программы и оценку результатов

Следовательно. независимо  $\overline{O}$ статуса спениалиста.  $\overline{R}$ случае необходимости разработки оригинальной прикладной задачи лля своей предметной области, любой из них должен будет принимать участие в постановке задачи, отвечая на вопрос, какие цели преследует ее решение и что должно быть на выходе. Затем, на этапе формализации, он должен показать, какими методами задача может быть решена и какие функциональные зависимости при этом предполагается использовать, а на этапе алгоритмизации - указать предполагаемую последовательность ее решения и заказать желательную порядок выдачи результатов.

во-вторых, использовании наиболее A. даже при **ГОТОВЫХ** распространенных офисных программ пользователям ЭВМ,  $\overline{B}$ случае реализации своих оригинальных фрагментов или процедур, приходится, так или иначе, применять элементы программирования - т.е. выступать в роли программиста.

Таким образом, контрольная работа по дисциплине «Информатика», как одна из форм проверки уровня знаний студента, направлена на закрепление теоретического материала и практических навыков по работе в среде современных операционных систем персональных компьютеров(ПК), с одной <span id="page-5-0"></span>стороны, и освоение методики разработки простейших машинных программ с помощью языка программирования высокого уровня - с другой.

# 2. Указания по выполнению контрольной работы

# 2.1. Общие требования к содержанию и оформлению контрольной работы

Контрольная работа дисциплине «Информатика»  $\Pi$ <sup>O</sup> является самостоятельной творческой работой студента и предполагает выполнение трех заданий.

- 1. Письменного ответа на один из теоретических вопросов, выносимых в завершении курса на экзамен.
- 2. Инструктивного описания порядка выполнения одного из практических заданий (также выносимых в дальнейшем на экзамен) с последующим его выполнением на ПК при защите контрольной работы.
- 3. Разработки алгоритма и программы на языке программирования высокого уровня (например: Паскаль, Бейсик, Си) индивидуальной задачи с последующей демонстрацией ее работы на ПК.

При этом может быть рекомендована следующая структура контрольной работы:

- титульный лист;
- оглавление;
- теоретическая часть (первое задание);
- практическая часть (второе и третье задание);
- •литература;
- приложения.

Работа выполняется по индивидуальным вариантам. Номер варианта для всех заданий определяется по порядковому номеру студента в списке группы. Если этот номер превышает число предлагаемых вариантов вопросов, то отсчет начинается опять с первого номера (например, номер по списку студента 42, а вопрос  $-35$ , тогда последний номер варианта контрольной работы определяется так: 42-35=7) и т.д.

Каждое задание, а также введение и заключение (если таковые имеются в работе) рекомендуется начинать с новой страницы.

Нумерация страниц в работе сквозная. Таблицы и рисунки, расположенные на отдельных страницах, список литературы и приложения включаются в сквозную нумерацию страниц. Первой страницей является титульный лист, второй – оглавление. На страницах 1-2 номера страниц не проставляются.

Введение и заключение не нумеруются, а все остальные разделы основной части контрольной работы должны иметь порядковую нумерацию. Часть обозначается одной арабской цифрой с точкой на конце. Параграфы нумеруются в пределах каждой части. Номер параграфа состоит из двух цифр, первая из которых является номером части, а вторая – номером параграфа, разделенных точкой. После номера параграфа также ставят точку: например, 3.1. – первый параграф третьей части.

Пункты нумеруются арабскими цифрами в пределах каждого параграфа. Номер пункта состоит из трех цифр, соответствующих номеру части, параграфа и пункта, разделенных точками. Например, 3.1.4. – четвертый пункт первого параграфа третьей части.

Части и параграфы должны иметь краткие, соответствующие содержанию заголовки, которые выносятся в содержание. В конце заголовка точку не ставят. Подчеркивание и перенос слов в заголовках не допускается. Выделение заголовка производят увеличением жирности.

Необходимые иллюстрации, таблицы и другие наглядные материалы (схемами, графиками, диаграммами и др.) располагаются в тексте или выносятся на отдельную страницу. Все наглядные материалы и таблицы должны иметь заголовок и быть пронумерованы.

Нумерация таблиц и наглядных материалов осуществляется раздельно, но сквозной для данной части (раздела).

Все иллюстрации в контрольной работе размещаются сразу после ссылки на нее в тексте, называются рисунками и обозначаются словом «Рис.». Каждый рисунок должен сопровождаться кратким названием. Название рисунка и его номер располагают под рисунком. После номера рисунка ставится точка. После пробела с заглавной буквы приводят его наименование, в конце которого точка не ставится.

Таблицы и иллюстративные материалы располагают таким образом, чтобы их можно было читать без поворота рукописи или, в крайнем случае, с поворотом по часовой стрелке.

Формулы, помещенные в текст работы, нумеруются. Порядковый номер формулы приводится в круглых скобках справа от нее и записывается арабскими цифрами. Под формулой пишут слово «где», а затем расшифровывают ее составляющие в той последовательности, в которой они приведены в формуле. В конце формулы и в поясняющем ее тексте знаки препинания расставляются в соответствии с правилами пунктуации.

Сведения о книгах в списке литературы должны включать: фамилию и инициалы автора, наименование книги, место издания (город), издательство, год издания, количество страниц. Сведения о статьях из журналов, сборников, научных трудов или газет указывают: автора (фамилию, инициалы), название статьи, наименование сборника, журнала (название, год, номер, страницы), по газетам (название, год, число, месяц или номер и страницу, если объем газеты более 6 страниц).

Нумерация источников в списке литературы должна быть сквозной.

После списка литературы представляют Приложения (таблицы, графики, схемы, исходные и другие материалы, которые были использованы при выполнении курсовой работы как вспомогательные). Приложения должны иметь последовательную нумерацию и заголовки, отражающие их содержание.

Приложения необходимо располагать в порядке появления ссылок на них в тексте основных разделов. Каждое приложение начинают с новой страницы; в правом верхнем углу пишут слово «Приложение» с соответствующим порядковым номером (например, «Приложение 1» и т.д.).

### **2.2. Варианты задания по теоретической части работы**

Для написания теоретической части работы студент выбирает один из следующих теоретических вопросов в соответствии с правилами, указанными выше:

- 1. Состав и назначение основных компоненты ПК.
- 2. Структура программного обеспечения ПК.
- 3. Функции операционной системы. Интерфейс пользователя в MS Windows.
- 4. Управление файловой системой в MS Windows.
- 5. Процедура загрузки MS Windows в оперативную память ПК с диска.
- 6. Компьютерные вирусы, методы и программные средства защиты. Программы - архиваторы.
- 7. Кодирование чисел, символов и графической информации, единицы измерения данных.
- 8. Понятие алгоритма, линейные и разветвляющиеся алгоритмы.
- 9. Циклические алгоритмы.
- 10. Языки программирования, трансляторы, основные этапы разработки и отладки программ.
- 11. Программирование разветвляющихся алгоритмов на языке программирования, например Бейсик. Условный оператор.
- 12. Программирование циклических алгоритмов на языке Бейсик. Циклический оператор.
- 13. Системы счисления, перевод чисел из одной системы счисления в другую.
- 14. Видеосистема ПК, основные характеристики.
- 15. Накопители на жестких и гибких магнитных дисках.
- 16. Принтеры, подключение к ПК, основные характеристики.
- 17. Интерфейс и объекты табличного процессора Excel.
- 18. Данные, хранимые в ячейках табличного процессора Excel.
- 19. Режимы работы табличного процессора Excel.
- 20. Копирование и перемещение информации в табличном процессоре Excel. Понятие абсолютной и относительной ссылок.
- 21. Способы копирования и перемещения информации в табличном процессоре Excel. Объединение электронных таблиц.
- 22. Сортировка и фильтрация данных в электронных таблицах.
- 23. Сводные таблицы в табличном процессоре Excel.
- 24. Базы данных (БД), их классификация ,основные объекты БД.
- 25. Модели данных в БД.
- 26. Создание структуры таблиц в СУБД Access.
- характеристики, и топологические структуры 27. Назначение и основные компьютерных сетей.
- 28. Основы построения сети Интернет и ее базовые протоколы.
- 29. Основные службы сети Интернет.
- 30. Навигация в Интернет. Программа-обозреватель Web-документов Internet Explorer и его основные функции.

Материалы, отражающие сущность и основные положения выбранной темы, представляются в виде краткого реферата, в заключение которого делаются соответствующие выводы. Объем данной части работы должен быть в пределах 3-5 стр. текста полуторного интервала формата А4 (шрифт Times New Roman, размер 14) или аналогичный объем аккуратно оформленного рукописного текста.

# 2.3. Варианты задания №2 по практической части работы и рекомендации по ее выполнению

Практическая часть контрольной работы призвана способствовать развитию практических навыков по работе в среде современных операционных систем ПК (задание 2) и разработке элементов программного обеспечения расчетно-аналитических задач (задание 3).

Для выполнения второго задания - описания инструкции выполнения практического задания и подготовки его выполнения на ПК при защите контрольной работы студент выбирает один из следующих практических вопросов:

- 1. В табличном процессоре Excel создать таблицу успеваемости из зачетной книжки (достаточно 5 любых дисциплин выбранных студентом самостоятельно). Найти средний бал успеваемости и отсортировать записи по столбцам «Наименование предмета» и «Оценка».
- 2. В табличном процессоре Excel создать таблицу «Зарплата» для пяти сотрудников, имеющую следующий вид:

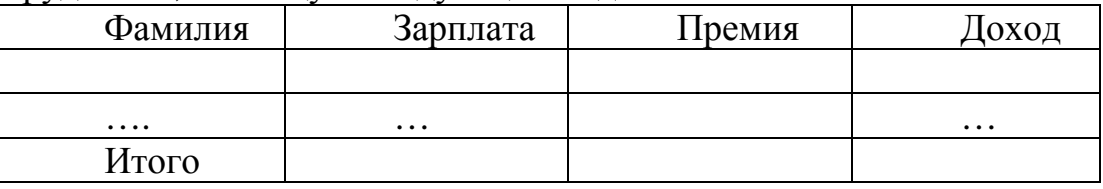

Строку «Итого» для всех сотрудников определить с помощью формулы суммирования. Премия составляет 12% от зарплаты, столбец «Доход» определяется как сумма «Зарплаты» и «Премии».

3. В табличном процессоре Excel создать таблицу «Товары» следующего вила:

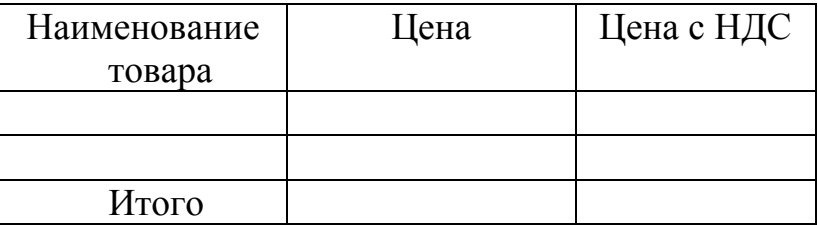

Количество наименований товара и их вид в количестве 6 штук выбрать самостоятельно. В строке «Итого» подсчитать значения для всех столбцов по формуле, графу «Цена с НДС» определить по формуле: (Цена)\*18%.

4. В табличном процессоре Excel создать таблицу «Продукты»:

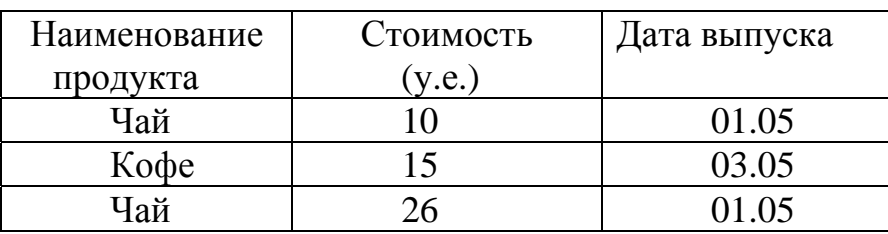

Затем с помощью Мастера сводных таблиц создать сводную таблицу.

5. Составить БД в «Access», состоящую из одной таблицы «Сотрудники» и затем составить Запрос, сортирующий записи по полю «Фамилия»:

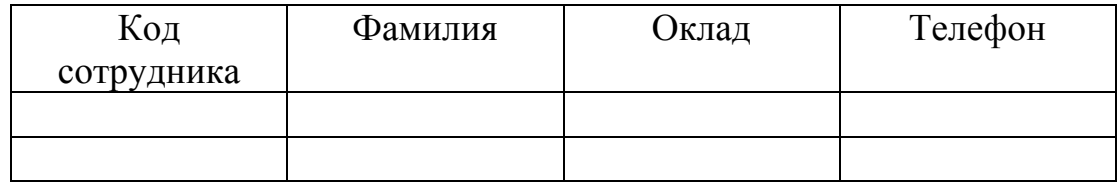

Количество сотрудников выбрать самостоятельно.

6. Создать БД в «Access», состоящую из одной таблицы "Ведомость по Информатике» и форму для этой таблицы, Вид таблицы, включающей 4 поля (столбца) и не менее 5 записей (строк), следующий:

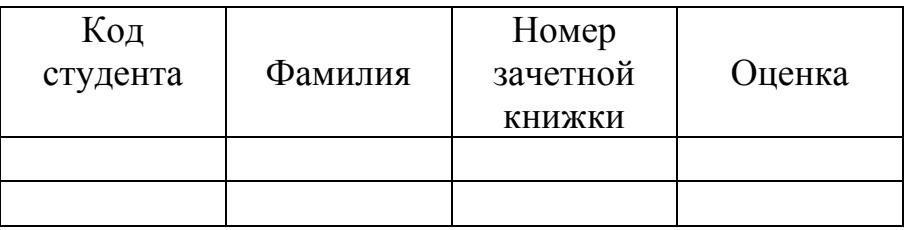

7. Создать папку «Информатика», в которой создать папку «Word», затем в текстовом процессоре «Word» создать файл с произвольным текстом. включающем 2 абзаца, имеющий имя Текст.doc, сохранить данный файл в папке «Информатика».

8. Выполнить настройку ниже перечисленных компонентов ПК, используя «Панель управления»: клавиатура, экран, дата и время. Опишите процедуру копирования и перемещения документов, используя программы Проводник и Мой компьютер.

9. Создайте ярлык для любого каталога, папки, стандартной программы, например Блокнот (см. Стандартные Программы). Изложите основные возможности программы «Paint» и используемые инструменты в ней для создания графических объектов.

10. Создайте в редакторе Word файл по теме «Внедрение и связывание объектов» в соответствии с технологией «OLE». Выполните вставку рисунка в созланный текст.

11. Создайте на диске свою папку, в которой создайте архивный файл, используя программу Win.RAR. В архив включите несколько файлов из папки Мои документы. Назовите созданный архив именем ARHIV и посмотрите оглавление созданного архива. Создайте самораспаковывающийся архив.

12. Создайте Фигурный текст, используя технологию программы MS Word Art. Воспользуйтесь справочной системой программы. Нарисуйте блоксхему алгоритма для одной из задач Задания 3 по программированию на языке Basic.

13. Выполните форматирование гибкого диска, опишите, зачем это выполняется. Скопируйте на отформатированный диск несколько файлов из папки Мои документы. Проверьте поверхность дискеты и информацию на ней программой Scan Disk и выполните дефрагментацию дискеты. Объясните необходимость выполнения дефрагментации диска.

14. Создайте в Word нижеприведенную таблицу деятельности фирмы для 5 позиций товара:

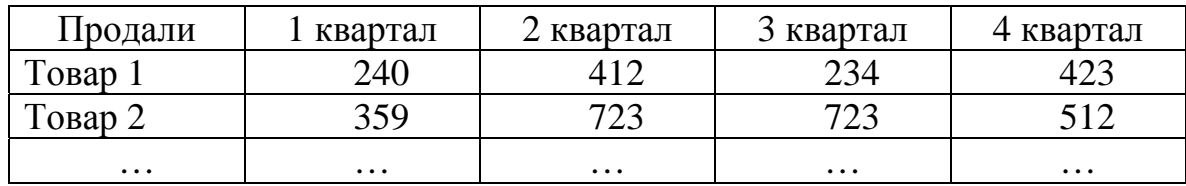

Создайте диаграммы нескольких видов, отредактируйте диаграмму, разместив произвольно легенду, названия, поля с помощью контекстного меню и панелей инструментов MS Graph. Сохраните полученные результаты в папке «Графики».

15. Вычислить в Excel функцию У=Х  $\text{A}$  и построить ее график для X=(-5,-4,...+4, +5). Символ «<sup>Л</sup>» означает возведение в степень. Вид таблицы для вычисления функции следующий:

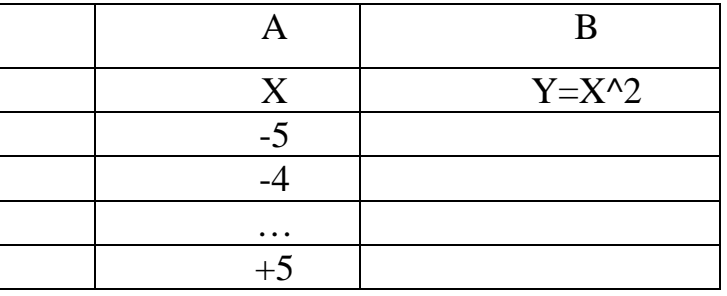

Используйте копирование формулы, набранной в ячейке В2: =А2^2. Объясните суть относительной адресации.

Аналогично, заданию № 15 вычислить в Excel функцию У=3Х ^2 и 16. построить ее график для значений X от -3 до +3 с шагом 0,5.

Аналогично, заданию № 15 вычислить в Excel функцию У=4Х ^ 2и 17. построить ее график для значений Х от -4 до +4 с шагом 1.

Вычислить в Excel функцию и построить её график для X=(-5; 18.  $-4,5; \ldots+4,5; +5$ :

 $Y = \begin{cases} 2X + 5 & \text{при} \quad X < 0 \\ 5 - 2X & \text{h} \quad X \ge 0 \end{cases}$  шаг для X выбрать равным 0,5

Вид таблицы для вычисления функции следующий:

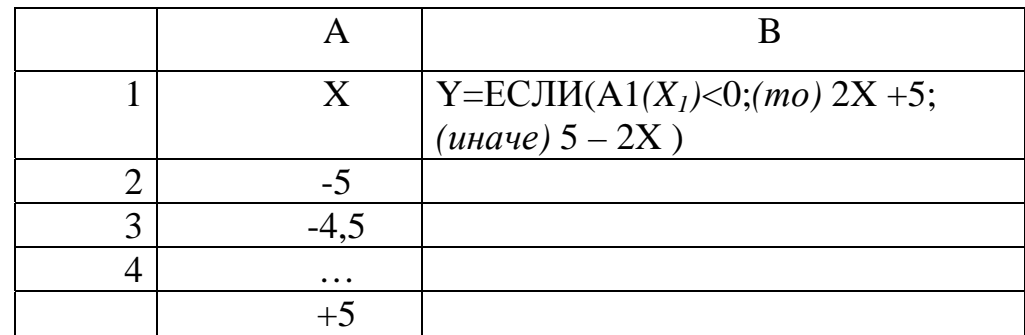

Столбец  $A(X_1 = -5; X_2 = -4, 5...)$  заполните с помощью команды ПРАВКА-ЗАПОЛНИТЬ-арифметическая прогрессия - по столбиам - шаг 0,5. Столбец В заполните с помощью функции ЕСЛИ. Она вызывается с помощью команды ВСТАВКА - ФУНКЦИЯ - категория - логические - ЕСЛИ. Функция ЕСЛИ содержит три аргумента (аргументы указываются через точку с запятой): лог\_выражение – в нашем случае это значение X от -5 до +5; значение если истина – в нашем случае X<0, то  $Y=2X + 5$ ; значение если ложь – в нашем случае  $X\geq 0$  (иначе)  $Y=5-2X$ .

Таким образом в строке логическое выражение указывается какое значение принимает Х (ячейки А1, А2 и т.д.), а в строках значение чему будет равно Y (ячейки B1, B2, и т.д.) в зависимости от значений X.

вычислить в Excel функцию и 19. Аналогично заданию № 18 построить её график для  $X=(-5, -4, \dots +4, +5)$ :

$$
Y = \begin{cases} 4X - 3 & \text{hyp } X \ge 0 \text{ for any } X \text{ is independent of } 1 \\ 2 - 1.5X & \text{hyp } X < 0 \end{cases}
$$

20. Аналогично заданию № 18 вычислить в Excel функцию и построить её график для  $X=(-5; -4; \dots +4, +5)$ :

$$
Y = \begin{cases} 8 - 3X & \text{hyp } X \ge 0 & \text{mar для X выбрать равным 0,5} \\ 2,3 - 1,5X & \text{hyp } X < 0 \end{cases}
$$

21. В редакторе Word создайте список из пяти наименований ( например компоненты компьютера) и оформите его тремя различными видами, по ниже приведенной технологии:

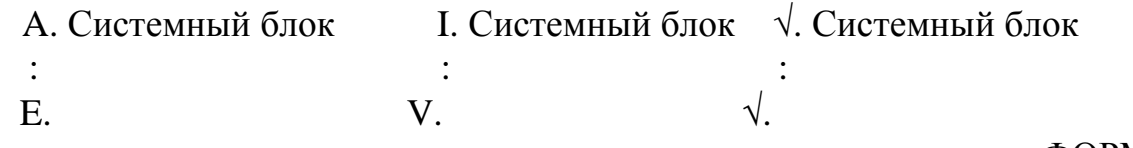

Списки номеруются и маркируются с помощью команды меню ФОРМАТ, которая задает настройки и вид маркеров.

22. В текстовом редакторе Word создайте стандартную визитку размером 9х5см. Визитка должна содержать: учреждение, фамилию, имя, отчество, должность, адрес, телефон, факс, E-mail. Значки конверта  $\boxtimes$  и телефона <sup>•</sup> - в гарнитуре Wingdings.

23. В текстовом редакторе Word с помощью редактора формул Microsoft Equation запишите следующие формулы:

$$
\lambda = \sum_{i=1}^{m} \sum_{j=1}^{n} \frac{x_{ij} + y_{ij}}{a_{ij}} \qquad ; \qquad \sqrt[3]{2 + 4\sqrt{3}} \; ; \quad \int_{0}^{\infty} \sum_{n=4}^{8} \frac{n^2 + 3\sqrt{n-2}}{n^4}
$$

Редактор формул Microsoft Equation вызывается с помощью команды ВСТАВКА | Объект.

24. Дан прямоугольный параллелепипед со сторонами a,b,c. Вычислить в Excel объем (V=a\*b\*c) и плошаль поверхности параллелепипела  $(S=2*(ab+bc+ac))$ . Величины a, b, c выбрать самостоятельно.

25. В текстовом редакторе Word цветную поздравительную открытку, содержащую рисунок цветка и текст: «Поздравляю с днем рождения», заключенные в рамки. Открытка должна позволять копировать все её содержимое, изменять её масштаб и перемещать в другое место в документе.

26. Из учебника «Информатика» под редакцией С.В. Симановича наберите текст (не менее двух абзацев), касающийся панелей управления текстового редактора Word. Вставьте в текст рисунок с изображением 2-х панелей Word: стандартной и форматирования. Создайте на рисунке выноски с названием панелей. Объедините рисунок панели и выноски в одну группу (сгруппируйте).

27. В Excel создайте таблицу по результатам сдачи сессии вашей группы. Она должна содержать Ф.И.О. студента, перечень дисциплин выносимых на экзамены и оценки за них, средний балл каждого студента за сессию и сообщение об отчислении. В последней графе указать в случае не сдачи экзамена (хотя бы одного) – Отчислен, окрасив ячейку с помощью условного форматирования в красный цвет. Графу (сообщение об отчислении) заполнить, использовав функцию ЕСЛИ.

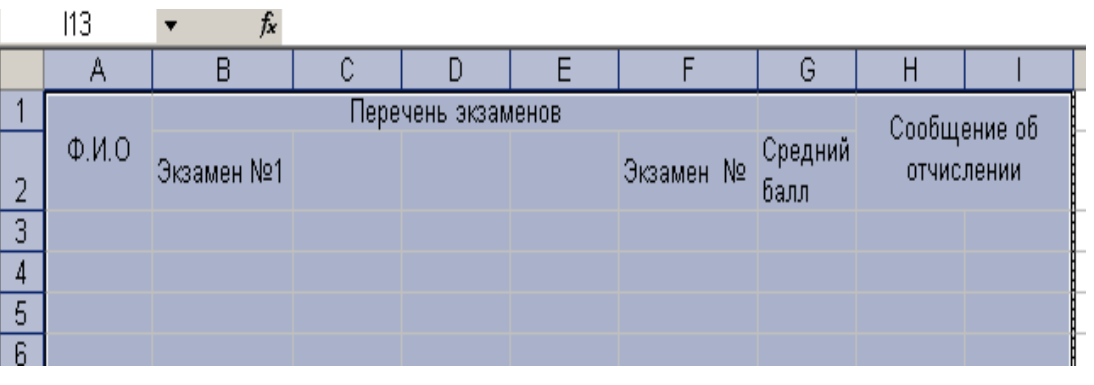

28. В текстовом редакторе Paint, используя инструменты Карандаш, Кисть, Заливка, Ластик, изобразите рисунок :

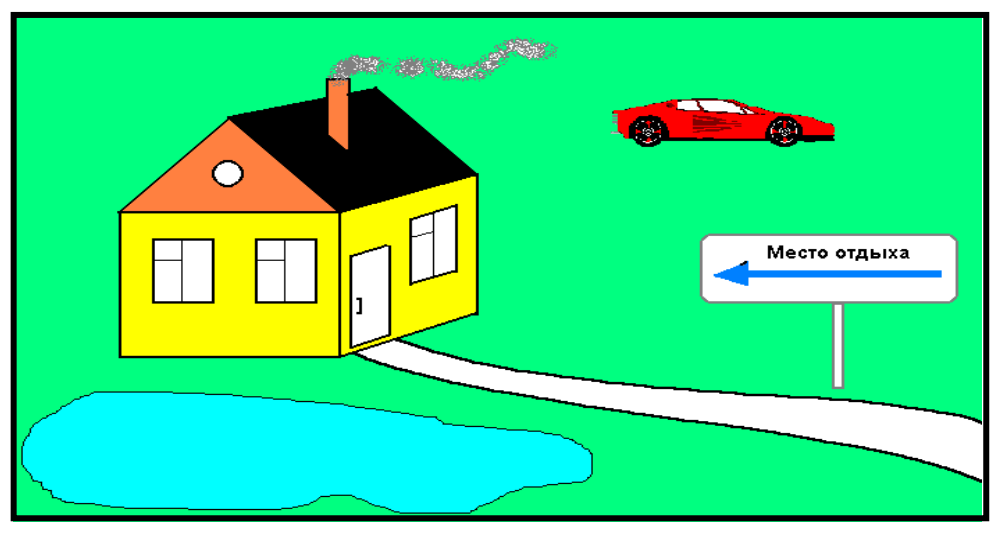

29. В текстовом редакторе Paint, используя инструменты Карандаш, Кисть, Заливка, Ластик, изобразите рисунок :

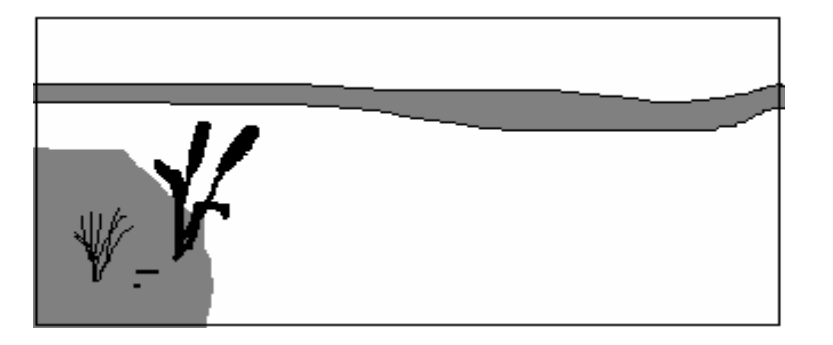

Цвет деталей рисунка выберете на своё усмотрение.

30.В текстовом редакторе Paint, используя инструменты Карандаш, Кисть, Заливка, Ластик, изобразите рисунок :

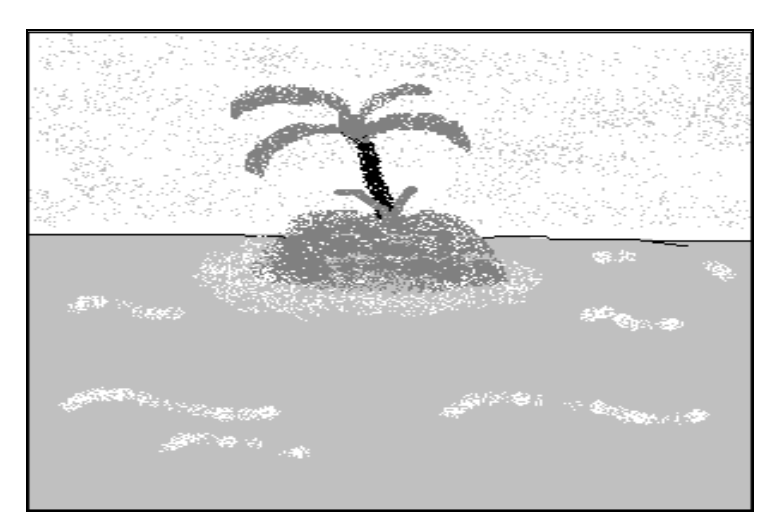

Цвет деталей рисунка выберете на своё усмотрение.

Инструктивное описание порядка выполнения второго задания должно быть кратким (в пределах 1-2–х страниц) и помогать самому студента при его демонстрации на ПК.

# **2.4. Варианты задания №3 по практической части работы и рекомендации по его выполнению**

# *2.4.1Рекомендации по выполнению задания №3.*

В качестве предметной области для разработки программного обеспечения задачи на Бейсике в рамках **третьего задания** данной контрольной работы выступают математические формулы.

Выбор среды программирования, основанной на языке Бейсик, призван обеспечить подготовку студента к написанию оригинальных модулей в составе готовых программных средств пакета MS OFFICE.

В соответствии с методологией разработки любого программного обеспечения, практическая часть контрольной работы должна содержать следующие обязательные элементы, соответствующие одноименным этапам этого процесса:

- •формализация задачи**;**
- разработка структуры вход выходных данных;

• запись текста программы на языке программирования;

 $\bullet$  отлалка подготовленной машинной программы проверка  $\overline{M}$ ee работоспособности.

Отладка подготовленной машинной программы проверка  $\overline{\mathbf{M}}$ ee работоспособности производится в ходе выполнения лабораторных работ, предусмотренных учебной программы.

1. Формализация задачи.

Под этим обычно понимается ее описание на языке математики. Например, дана словесная постановка задачи: вычислить площадь треугольника. Тогда формализованная математическая постановка задачи будет иметь следующий вид: S= $\sqrt{p(p-a)(p-b)(p-c)}$ , где p – полупериметр (p= $\frac{a+b+c}{2}$ )  $a,b,c$ стороны треугольника. В случае работы с графикой формализацией задачи будет привязка рисуемого изображения к координатной сетке экрана.

2. Разработка структуры вход - выходных данных.

быть представлены Ланные **MOLAL** отдельными переменными  $\overline{M}$ константами, массивами и файлами сложной структуры. Для графики под входными данными имеется в виду ввод координат опорных точек изображения, а под выходными - само изображение.

Следует заметить, что поскольку в качестве предлагаемых задач выбраны математические примеры, то, как правило, первые два этапа уже реализованы.

3. Разработка машинно-ориентированного алгоритма.

Под машинно-ориентированным понимается алгоритм, удобный для решения данной задачи на ЭВМ. Это очень важный этап, так как алгоритм определяет логическую структуру программы. Алгоритм может быть описан словесно или графом (называемым блок-схемой), что строже и нагляднее. Словесное описание применяется обычно для разрешения затруднений при построении графа. Граф состоит из вершин (блоков), объединенных ребрами. Типы блоков представлены в таблице 1.

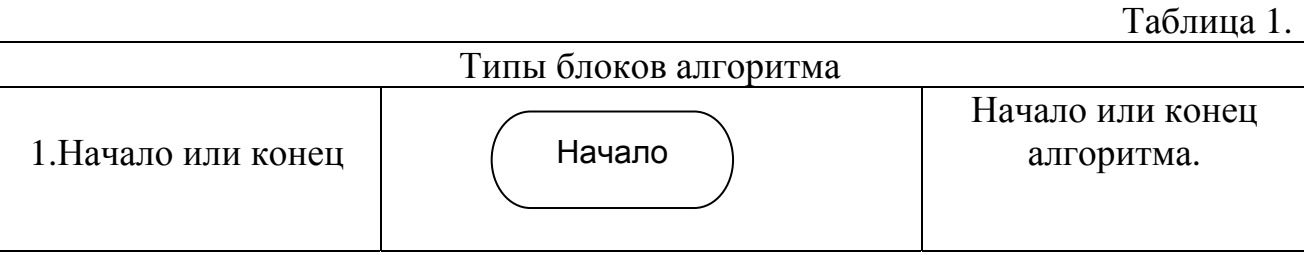

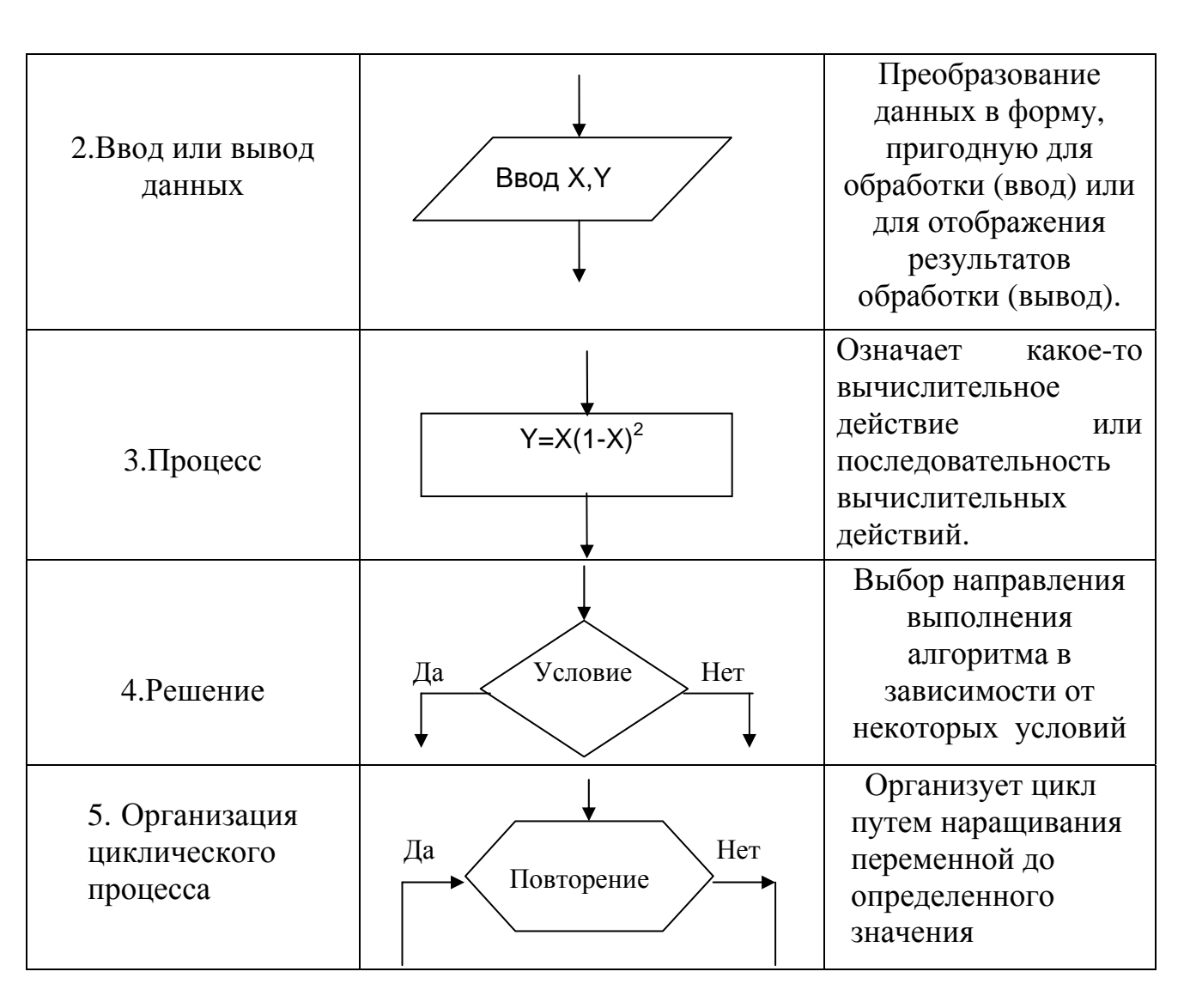

К вершинам типа 2 и 3 подходят два ребра (одно входящее и одно выходящее). К вершине типа 1 - лишь одно ребро (либо входящее, либо выходящее). В таблице для типа 1 представлен вариант блока "Начало". К вершинам типа 4 подходят три ребра (одно входящее и два выходящих - для "да" и "нет"), причем одно из выходящих может начинаться из нижнего угла ромба. К вершинам типа 5 три ребра (два входящих и одно выходящее). Вершины типа 2 - 5 в блок-схеме обычно нумеруются. Движение по графу подразумевается сверху - вниз. При соблюдении этого правила стрелки не используются, а иное направление указывается ребром со стрелкой.

Логическая структура любого алгоритма может быть представлена комбинацией трех структур алгоритмов:

- последовательная структура (линейные алгоритмы);  $\omega_{\rm c}$
- условная структура (разветвляющиеся алгоритмы)
- циклическая структура (циклические алгоритмы).  $\omega_{\rm{eff}}$

Линейные алгоритмы - описывают последовательные действия, одно за другим.

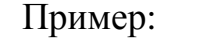

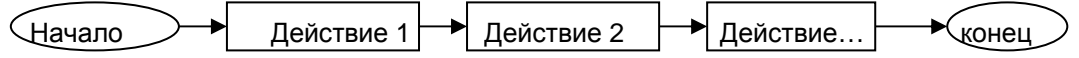

Разветвляющиеся алгоритмы – описывают вычислительные процессы, в которых имеется два или более направлений хода вычислений. Выбор направления производится проверкой некоторого условия.

Пример 1:

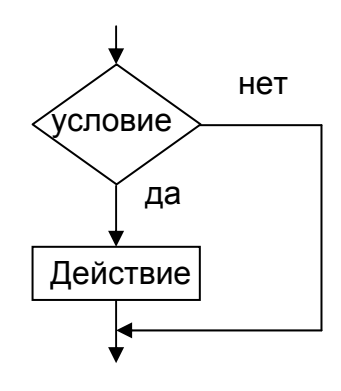

Пример 2:

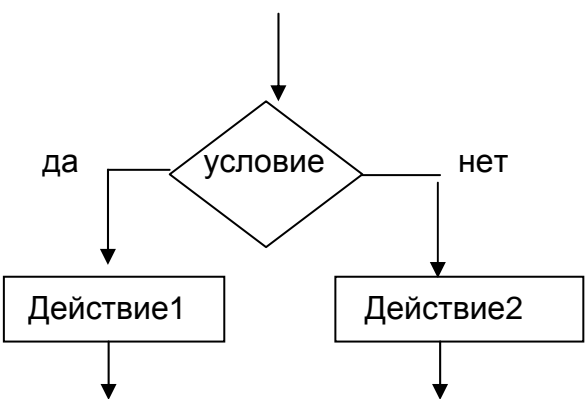

Циклические алгоритмы - обычно описывают действия, которые необходимо выполнять несколько раз до тех пор, пока не выполнится определенное условие.

Различают два вида алгоритмов цикла:

• С известным числом повторений (цикл «До»).

• С неизвестным числом повторений. Выход из цикла наступит тогда, когда выполнится определенное условие (цикл «Пока»).

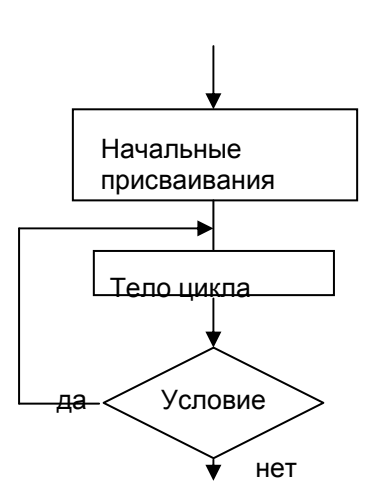

### **Пример: цикл «до»**

Тело цикла тело цикла - это последовательность действий, которые выполняется многократно (в цикле).

**Пример: цикл «пока»** 

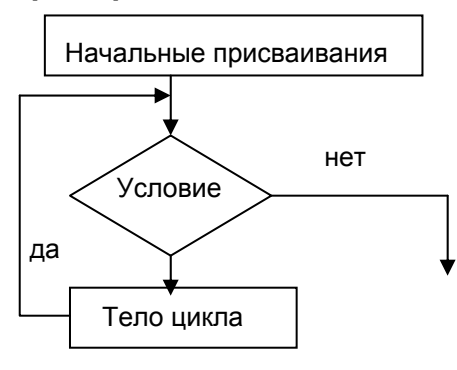

4. Запись текста программы на языке программирования.

Используя разработанный алгоритм, можно переходить к написанию текста программы на языке программирования. Приведем краткое описание ЯВУ(языка высокого уровня) Бейсик.

Наименование BASIC является сокращением английских слов или абривиатура «Beginner's All-purpose Symbolic Instruction Code», что в переводе означает «многоцелевой язык символических команд для начинающих».

Алфавит БЕЙСИКа содержит 26 прописных латинских букв, цифры от «0» до «9», точку,

запятую, кавычки, знаки арифметических операций +, -, /, \*, ^, знаки отношения: <, >, =, >=, <= < >. Русский алфавит используется только для написания комментариев.

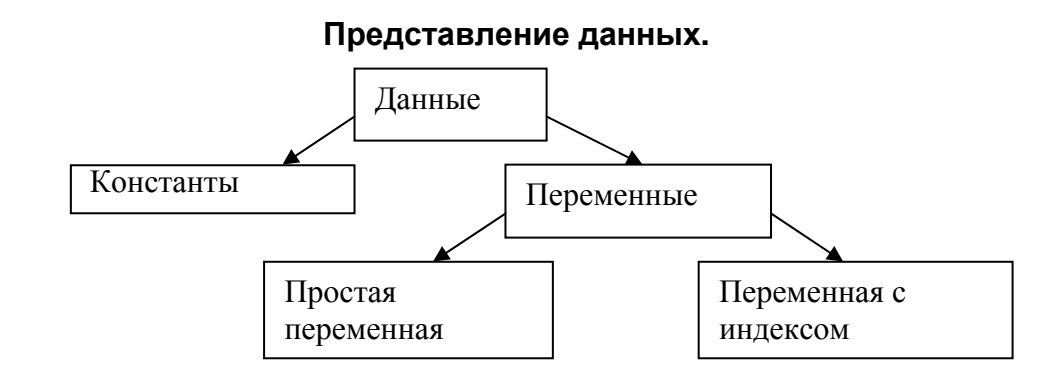

Константы - данные, имеющие в процессе выполнения программы единственное значение, определенное в исходном тексте программы.

Переменные - данные, которые могут изменять свои значения в процессе выполнения программы.

### Типы данных:

- арифметические (числовые) константы и переменные:
- строковые (текстовые) константы и переменные.

### Константы.

### Арифметические константы.

- 1. целочисленные константы целые числа от -32768 до +32767 (2 байта).
- 2. константы с фиксированной точкой. Имеют в своем составе десятичную точку, т.е. имеют целую и дробную часть числа
- 3. константы с плавающей точкой. Состоят из мантиссы  $(m_x)$  целое или с фиксированной точкой, порядка числа (р) и q - система счисления.

# $X = m<sub>x</sub> * q<sup>p</sup>$

Знак числа определяет мантисса.

Они могут быть представлены с простой точностью (Е) и двойной (D). Пример1: Целочисленная константа.

 $235 \rightarrow$ 235 или +235

Пример2: Константа с фиксированной точкой.

 $27.45 \rightarrow$ 27.45

 $+0,258$  $+0.258$  или .258

Пример3: Константа с плавающей точкой.

0.2349 Е1 или 2.349Е0  $2.349 \rightarrow$ 

 $-0,00025 \rightarrow$  $-2.5E-4$ 

 $5.4*10^{-8}$  $5.4E-8$ 

**Строковая константа** представляет собой заключенную в кавычки последовательность любых символов.

### **Переменные также делятся на:**

- числовые переменные;

- строковые переменные.

Имена переменных могут быть до 40 символов (латинские буквы, цифры).

Существует 2 способа определения **типа переменной.**

**Первый способ**. Тип **простой переменной** определяется последним символом в имени.

\$ - строковая

% - целочисленная (2 байта памяти).

! – числовая переменная с простой точностью (4 байта памяти, 6 цифр после запятой).

# - числовая переменная с двойной точностью (8 байт памяти, 14 цифр после запятой).

& - длинное целое

Пример:

BAX! – переменная с простой точностью

BAX% - целочисленная переменная

RUBL% - целочисленная переменная

**Второй способ**. Использование специальных операторов (операторы описания).

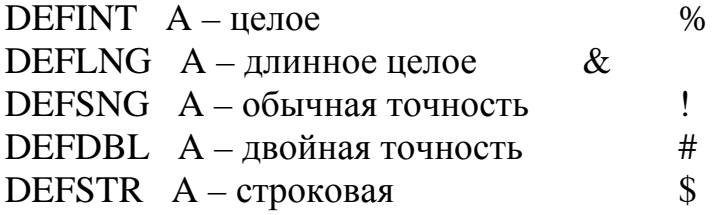

**Переменная с индексом** позволяет обращаться к элементам массива. **Массив** – упорядоченная совокупность однотипных величин.

Чтобы обратится к массиву, нужно указать имя массива.

Пример:

Имя массива – ГР0605у(24),

где 24 – количество элементов массива.

Элемент массива:

 $\Gamma P0605y(2)$  Иванов  $\Gamma$ Р0605у(11) Петров

Задание в программе **имени массива, тип элементов и их количество** называется объявлением массива и обязательно производится до первого использования переменных массива. Оператор DIM выполняет эту задачу.

Пример: DIM GR%(24) – одномерный массив; DIM GR!(5,10) – двумерный массив.

# **Основные операторы BASIC.**

Мы рассмотрим несколько основных операторов языка.

**CLS** – очищает экран.

Очищает либо текстовую, либо графическую области просмотра. Если была установлена графическая области просмотра (с помощью VIEW), то очищает только графическую область просмотра. В противном случае очищает текстовую область просмотра или весь экран.

**INPUT** – оператор производит операцию ввода информации с клавиатуры дисплея в оперативную память.

Этот оператор используется для диалога между пользователем и компьютером.

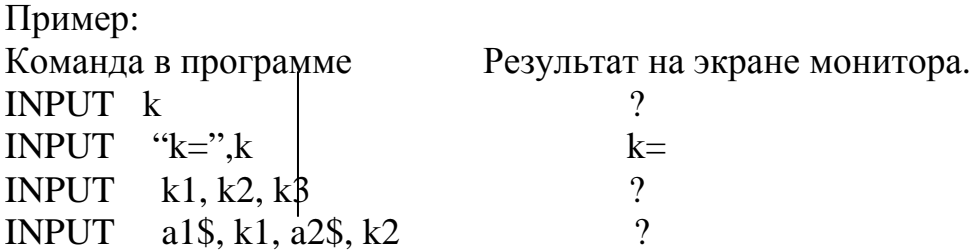

В результате действия оператора, в первом случае, на экране дисплея появится «?» и машина будет ждать ввода числа «К» с клавиатуры, т.е. надо ввести с помощью клавиатуры нужное число и нажать на клавишу ввода (ENTER).

Количество вводимых данных должно соответствовать количеству переменных в списке. Если введено недостаточное количество значений, то компьютер вновь выводит знак «?» и ждет дополнительного ввода данных. Избыточные значения игнорируются. В третьем и четвертом примере показано, что с помощью одного оператора можно вводить как несколько чисел, так и сочетания разных типов констант.

**REM** – оператор позволяет включать комментарий в программу.

Формат: REM<произвольный текст>.

Оператор REM относится к невыполняемым операторам и не оказывает никакого влияния на порядок работы программы. Он используется только на уровне транслятора. Его единственная задача появится в листинге, и помочь своим текстом расшифровать фрагмент программы.

**PRINT** – Оператор обеспечивает вывод информации на дисплей, как числовой, так и символьной.

Пример1: PRINT «Исходные данные»

# PRINT X,Y

В результате выполнения 1го оператора PRINT на экране будет напечатан текст «исходные данные», начиная с первой позиции строки экрана, во втором случае напечатаются значения «X» и «Y», из памяти на момент их печати.

Пример 2: PRINT «Значение Х=»;Х, «Значение Y=»;Y

Этот пример демонстрирует одновременное применение в операторе печати текста и значение числа, если на момент печати X и Y соответственно равны, например 50 и 70, то после выполнения этого оператора на дисплее будет напечатано: значение X=50 значение Y=70

Для вывода информации на принтер используют следующую форму оператора: **LPRINT**.

Оператор **LET** – оператор присвоения значения выражения, стоящего справа от знака = , переменной стоящей слева от знака =.

Переменная и выражение должны быть или оба числовыми или оба символьными.

Имя оператора LET может быть опущено.

Пример: 10 LET A=1  $20 A=1$  $100 X = X^*2 + B$ 

Числа 10, 20 и 100 – являются метками. Используя метку можно ссылаться на конкретный оператор.

В операторе меткой 100 происходит вычисление переменной X по формуле X=X\*2+B, причем, здесь, заранее должно быть присвоено значение переменных X и B в программе.

Оператор **DATA** – служит для предварительной подготовки и хранения в памяти значений исходных данных.

Формат оператора: DATA <список констант>

Константы в списке разделяются между собой запятыми.

Пример: DATA 10,20,5,0.5

В программе может быть несколько операторов DATA. Интерпретатор объединяет их всех в один блок в том порядке, в каком они встречаются в программе. Операторы могут стоять в любом месте программы.

Оператор **READ** – осуществляет ввод данных, значения которых представлены в операторе DATA.

Формат оператора: READ<список переменных>

Пример: DATA 10,20,5,0.5 READ A,B,S,D

…

После выполнения этих операторов переменные примут следующие значения

А=10, В=20, С=5, D=0.5, Е=начало, F=конец.

Оператор **GOTO** - оператор безусловного перехода.

Оператор осуществляет переход к выполнению другого оператора, записанного в строке с указанным номером.

Формат оператора: GOTO<№ оператора куда перейти>

Пример:

100 GOTO 200 т.е. перейти к оператору с номером 200

### Условные операторы

Они служат для изменения порядка выполнения операторов  $\mathbf{B}$ зависимости от какого-либо условия. Условные операторы использоваться для организации циклов и разветвлений.

Общий вид оператора:

IF...THEN...ELSE...

**IF**<yсловие> **THEN** [блок операторов1] [ELSE [блок операторов2]]

Где <условие> логическое выражение

IF< условие > THEN< $N$ <sup>°</sup> строки операторов>

IF< условие > ELSE < $N$ <sup>o</sup> оператора>

Пример1:

IF  $x>0$  THEN  $y=A*X*B$  ELSE  $Y=X^2+B$ 

Если  $\langle$ условие> = истина, то оператор 1

Если <ycловие> = ложь, то оператор 2

Очень часто вместо линейной формы записи оператора IF (приведена выше) используют блочную форму, особенно в тех случаях, когда размер операторов очень большой и не вмещается блоков в одну строку при написании их в среде программирования. Эта форма имеет следующий вид:

IF<условие>THEN [блок операторов1] **ELSE** [блок операторов2] END IF.

Операторы цикла

Цикл является самой типичной структурой алгоритмов, реализуемых на ПK. организации Поэтому ДЛЯ ЦИКЛОВ алгоритмических  $\overline{B}$ языках предусмотрены специальные операторы.

FOR...NEXT

Формат:

 $FOR$ <переменная цикла> = А ТО В [STEP C] операторы **NEXT<переменная цикла>** 

Где <переменная цикла> - числовая переменная, используется как счетчик цикла. A, B – числовые выражения, определяющие начальное и конечное условие цикла.

C – величина приращения счетчика после каждого цикла.

Если С=1, то обычно приращение не указывается.

Циклы FOR…NEXT могут быть вложенными друг в друга. Тогда каждый оператор цикла должен иметь своё имя переменной цикла (имя счетчика).

Хотя компилятору это безразлично, располагайте операторы между FOR и NEXT, с отступом на 2 или 3 пробела от края, выделяя, таким образом, структуру цикла.

### **Оператор DIM**

Оператор DIM – объявляет массивы.

Формат команды:

DIM {переменная (индексы)} где:

«переменная» - идентификатор, используемый для обозначения массива.

«индексы» - список, состоящий из одного или большего числа выражений целого типа, разделенных запятыми, и определяющих размер массива.

Оператор используется для явного описания размерности массива и количества его элементов путем указания имени массива, за которым следует одно или два числа, заключенных в скобки. Если в программе отсутствует описание массива, то при первом использовании его элемента BASIC по умолчанию резервирует место в памяти для 11 элементов одномерного массива или для 121 элемента двумерного массива. Имена массивов в списке разделяется запятыми.

Пример:

300 DIM A(5), В(4,5)

Значение индекса элементов массива может принимать значение от 0 до числа, указанного в описании массива.

Переменные с индексами разрешается использовать везде, где используются простые переменные. Массив может содержать вещественные, целые или строковые переменные, что необходимо указывать при описании массива.

Пример:

10 DIM C%(10), A\$(5,6), D(7)

Где массив С – одномерный массив из целых значений. Где массив А – двумерный массив из строковых переменных. Где массив D – одномерный вещественный массив.

# **GOSUB и RETURN (подпрограмма).**

Подпрограмма представляет собой набор операторов программы, к которому можно обратиться с помощью оператора GOSUB из любой строки программы. Когда операторы подпрограммы исполнены и достигнут оператор RETURN, управление автоматически передается обратно, к оператору в строке, непосредственно следующее из GOBUS.

Формат команды: GOSUB №(номер строки программы) RETURN Пример:

10 REM "главная программа"

… 100 GOSUB 500 110

…

… … 200 GOSUB 500 210 … … 300STOP 500 REM …

600 RETURN 700 END

…

# **Процедура Function**

Процедура FUNCTION имя [(параметры)] [STATIC] имя [блок операторов] Имя = выражение [блок операторов] END FUNCTION

- имя – имя функции и возвращаемый ею тип данных, указанный суффиксом типа данных (%,&,!,#,\$).

параметры – одна или несколько переменных, указывающих параметры, которые передаются в функцию при ее вызове:

переменная – имя переменной.

тип – тип данной переменной

переменная [()][AS тип][, переменная[()][AS тип]]…

[STATIC] - указывает, что значение локальных переменных функции сохраняются между вызовами функций.

[выражение] - возвращаемое значение функции.

### 2.4.2 Варианты задания №3 на контрольную работу.

Задание  $N<sub>2</sub>3$ содержит два заданий программирование вида разветвляющегося и циклического алгоритмов. Первый вид задания имеет нечетные номера вариантов - второй четные. Кроме этого в приложениях №1 и№2 даны среда программирования OBASIC и образец оформления третьего задания. В приложении №3 приводятся встроенные функции реализованные в среде QBASIC.

Пример №1. Программирование разветвляющегося алгоритма.

Необходимо составить программу, реализующая вычисление функции:

$$
y = \sin \frac{\pi}{12 + x} + \begin{cases} x^2 - 5a, & x > 0 \\ x^2 + 5a, & x \le 0 \end{cases}
$$

Алгоритм решения данной задачи будет иметь вид:

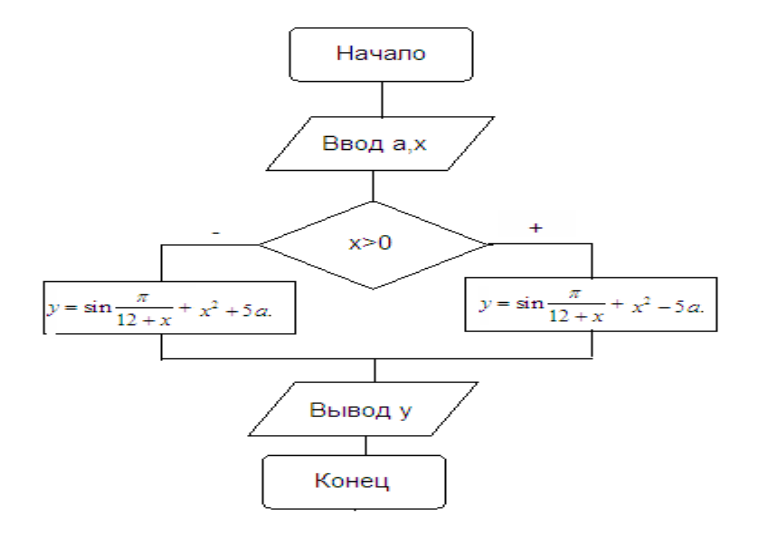

По полученному алгоритму запишем текст программы (используя блочную форму оператора IF):

**CLS** REM С разветвлением  $Pi = 3.14$ INPUT «Введите а»;а

INPUT «Введите х»;х IF  $x>0$  THEN  $y=sin(Pi/(12+x))+x^2-5*a$ **ELSE**  $y=sin(Pi/(12+x))+x^{2}+5*a$ **END IF** PRINT « $y = x; y$ **END** 

В данной программе имеются две ветви. В зависимости от значений переменной Х процесс вычисления пойдет только по одной из них, другая же в это время будет игнорирована.

Пример №2. Программирование циклического алгоритма.

Пусть необходимо составить программу для вычисления функции:

$$
y = \frac{e^{x^2} + e^{-x^2}}{2}
$$
  $\text{для } x = -1 \text{ do } 3 \text{ c } \text{шагом } 0.5$ 

Алгоритм решения данной задачи будет иметь вид:

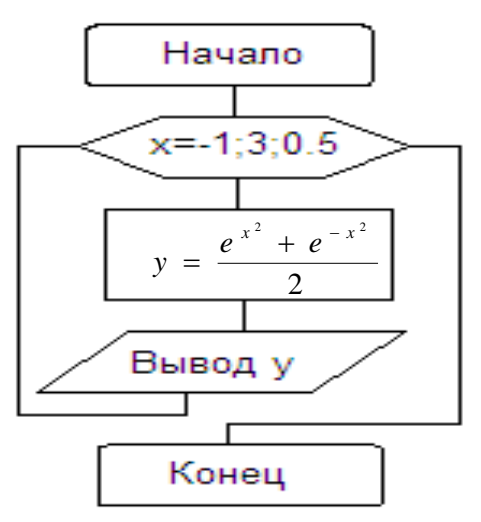

Приведем один из возможных вариантов программы:

**CLS REM Циклическая программа** FOR  $x=1$  TO 3 STEP 0.5  $y=(exp(x^2)+exp(-x^2))/2$ PRINT " $y$ ";x;")=";y NEXT x **END** 

1. 
$$
Y = \begin{cases} \frac{a}{x+1} - \sin \frac{a}{x+1}, x > a, \\ \frac{a}{x+1} + \sin \frac{a}{x+1}, x \le 1. \end{cases}
$$
  
\n2. 
$$
M = \frac{\sin(1 + \frac{x}{15})}{\left(1 + \frac{x}{15}\right)^2}, \qquad \text{AINR } x = 0 \div 3; \text{ under } 0, 5.
$$
  
\n3. 
$$
Y = \frac{b + ax}{b + ax^2} + \begin{cases} \frac{a}{b+x}, \frac{a}{b} < x, \\ \frac{b}{a+x}, \frac{a}{b} \ge x. \end{cases}
$$
  
\n4. 
$$
N = \frac{\arctg\left(\frac{\pi}{2} - \frac{x}{4}\right)}{\left(-\frac{\pi}{2} - \frac{x}{4}\right)^2}, \qquad \text{AINR } x = 0, 4 \div 4; \text{ under } 0, 4.
$$
  
\n5. 
$$
Y = \frac{1+x^2}{1-x^2} + \begin{cases} 1 + x^4, x < 1, \\ 1 - x^4, x \ge 1. \end{cases}
$$
  
\n6. 
$$
P = \frac{(-1)^x \cos\left(\frac{\pi}{4} + \frac{x}{25}\right)}{\left(\frac{\pi}{4} + \frac{x}{25}\right)}, \qquad \text{AINR } x = 0 \div 10; \text{ under } 1.
$$
  
\n7. 
$$
Y = \frac{1 + \sqrt{1 + x^2}}{1 + \sqrt{1 - x^2}} + \begin{cases} \frac{x}{1 + x}, x \ge 1, \\ \frac{x}{1 - x}, x < 1. \end{cases}
$$
  
\n8. 
$$
R = \sqrt{1 + x^2} e^{-\frac{x}{2}}, \qquad \text{AINR } x = 0 \div 2; \text{ under } 0, 2.
$$
  
\n9. 
$$
Y = \frac{a + e^x}{a + e^{-x}} + \begin{cases} \frac{a + x}{1 + x^2}, x < a, \\ \frac{a - x}{1 + x^2}, x \ge a. \end{cases}
$$

10. L = 
$$
\sqrt{1 + e^x} \sin{\frac{x}{2}}
$$
,   
41. Y =  $\frac{1 - e^x}{1 + x^2} + \begin{cases} \text{tg } \frac{x}{2}, & x < 1, \\ 1 + \text{tg } \frac{x}{2}, & x \ge 1. \end{cases}$ 

12. M=
$$
\frac{x^3 + \sqrt{1 + x^3}}{1 + e^x}
$$
,   
4.44 cm,  $x = 0 \div 4$ ;   
4.4 cm,  $x = 0 \div 4$ ;   
4.4 cm,  $x = 0 \div 4$ ;   
4.4 cm,  $x = 0 \div 4$ 

 $14. N = 5x - 8$  п $x - 8$ , для  $x=2 \div 5$ ; шаг 0,1.

15. R = 
$$
\sin \frac{1+x^2}{4} L(x)
$$
,  $\text{rge } L(x) = \begin{cases} e^{\frac{1+x^2}{4}}, & x > \frac{\pi}{4}, \\ -e^{\frac{1+x^2}{4}}, & x \le \frac{\pi}{4}. \end{cases}$ 

16.  $N = 5x - 8lnx - 8$ , для x=2÷5; шаг 0,1.

**17.** R = 
$$
\text{tg} \frac{1}{1+2x} L(x)
$$
, **r**qe  $L(x) = \begin{cases} 1 + e^{1+2x}, x \ge 1, \\ \frac{1}{1 - e^{1+2x}}, x < 1. \end{cases}$ 

18. P= x- 2,89 sin  $\frac{x}{3}$  - 0,126, для x=-1÷3; шаг 0,2.

19.R = 
$$
\frac{a}{a + \sqrt{|x|}} + 5L(x)
$$
, r,  
  $L(X) = \begin{cases} \frac{a}{\sqrt{|x|}}, x \le -a, \\ \sqrt{a + |x|}, x > -a. \end{cases}$ 

20.  $R = \text{tg}x \cdot e^{-x} + x \cdot 1$ , для  $x = -1 \div 1$ ; шаг 0,1.

21. R=
$$
\frac{\ln(1+e^{2x})}{e^{2x}} + \begin{cases} 1 + \sqrt{|x|}, x < 0, \\ 1 - \sqrt{x}, x \ge 0. \end{cases}
$$

22. L= ln(x+ $\sqrt{x^2-1}$ )+x+4, для x=1÷5; шаг 0,25.

$$
23. R = \frac{\sin 3x}{1 + x^3} + \begin{cases} 1 + \sin^2 3x, x \le \frac{\pi}{25} \\ \frac{1}{1 + \sin^2 3x}, x > \frac{\pi}{25} \end{cases}
$$

$$
e^{0.5x} \sin \frac{0.5x}{\sqrt{1+x^3}}
$$
, 
$$
\Delta 4. N = \frac{\sqrt{1+x^3}}{\sqrt{1+x^2}}
$$
, 
$$
\Delta 5. Q = 0.25
$$
.

25. R = 
$$
\left(1 + \frac{a}{5}\right)^b + \begin{cases} a + \sqrt{1 + e^x}, ab < x, \\ b - \sqrt{1 + e^x}, ab \geq x. \end{cases}
$$

$$
26. T = \frac{e^x \cdot (1+x)}{\left(1 + x + \frac{x^2}{2}\right)^2} \quad \text{and } x = 0 \div 5; \quad \text{and } 0,5
$$
\n
$$
27. R = \left(1 + \frac{a}{b}\right)\left(1 + \frac{b}{a}\right) + \begin{cases} \cos\frac{a-b}{a}, a > b, \\ \cos\frac{b-a}{b}, a \le b. \end{cases}
$$

28. 
$$
D = \frac{\sin \frac{x+1}{2}}{1 + \frac{1+x^2}{2}} e^{-0.5x} \quad \text{and } x = 0 \div 1; \text{ } u a a 0.04
$$

29.R=
$$
\left(1+t_g^2 z\right) e^{L(z)}
$$
,  $\text{rge } L(z) = \begin{cases} z^2 + \sin z, z > \sin z, \\ z^2 - \sin z, z \le \sin z. \end{cases}$   
30.  $N = \frac{12(x^2 + 10) + x(x^2 + 60)}{10 + x^2}$   $\partial \text{ln} x = 0.5 \div 2.5$ ; *uaa* 0.5

# 3. ТЕСТЫ ДЛЯ САМОКОНТРОЛЯ

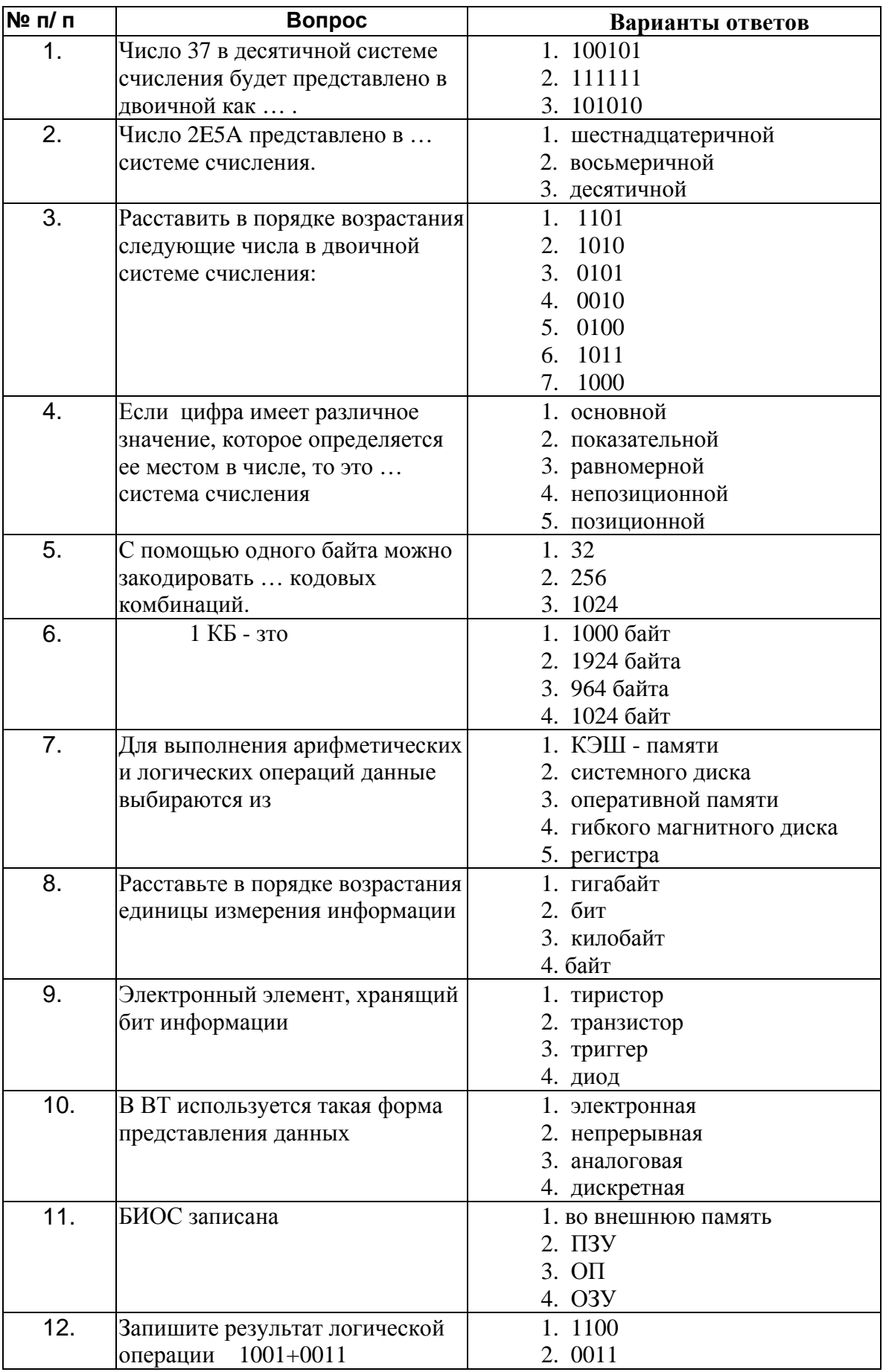

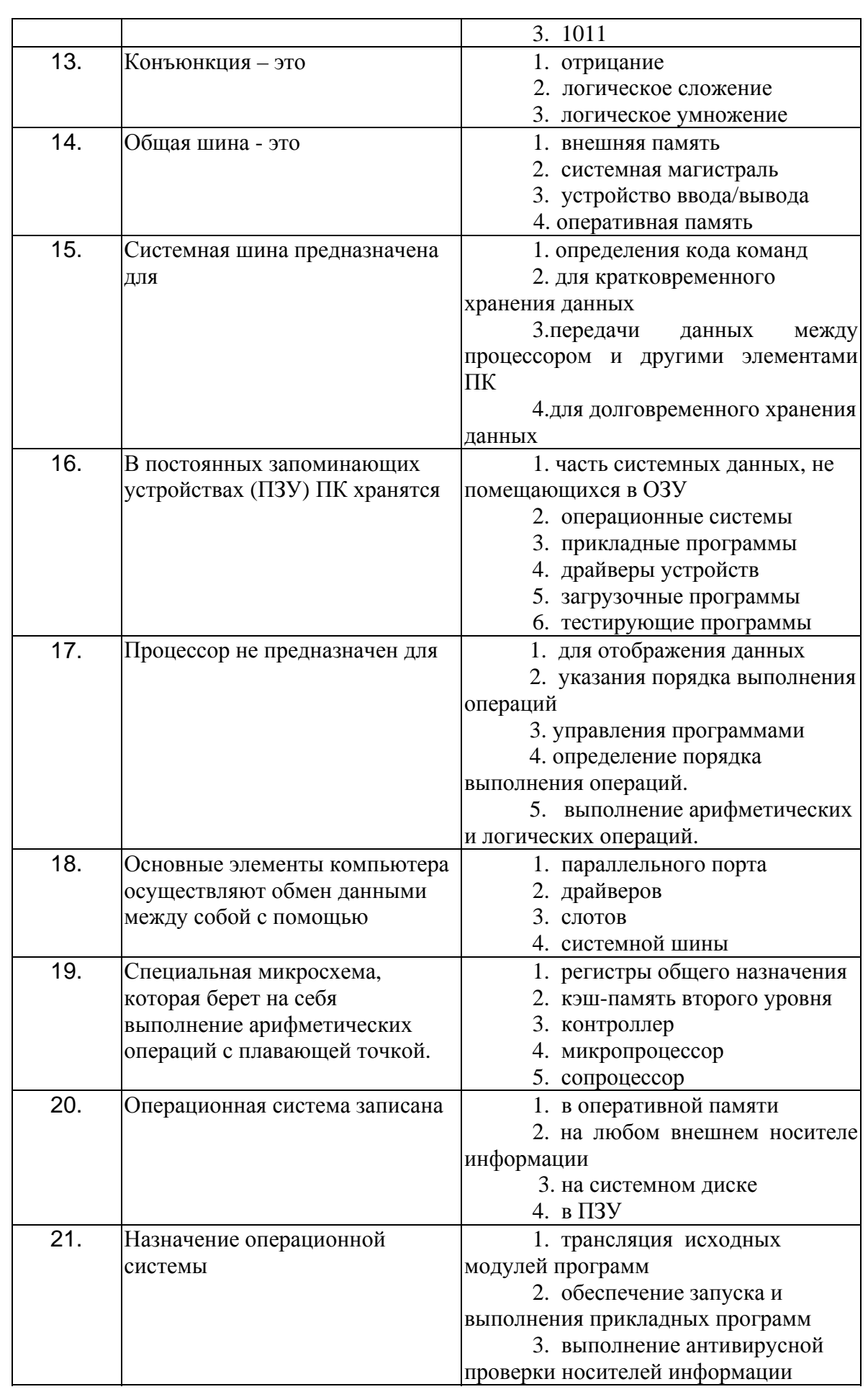

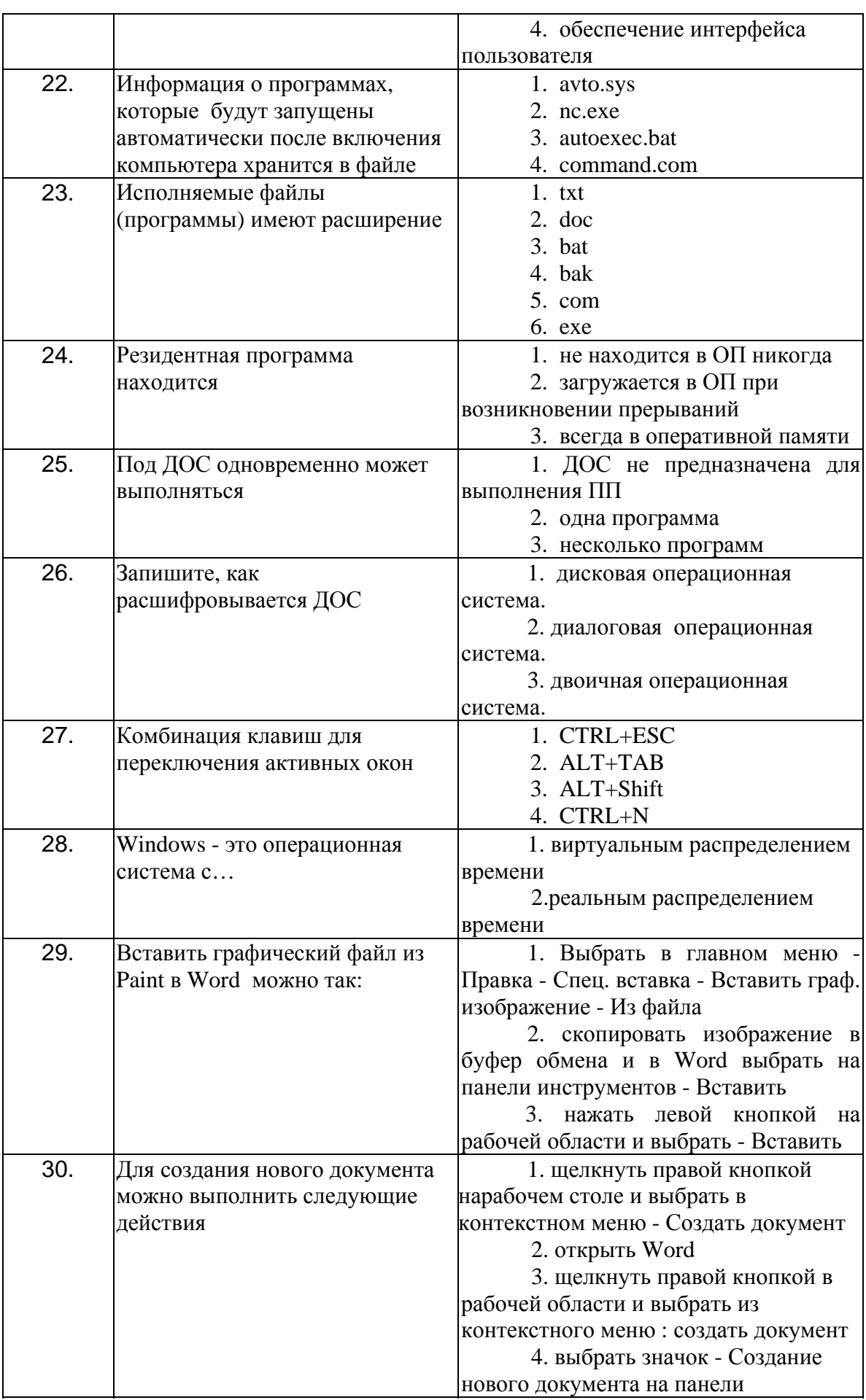

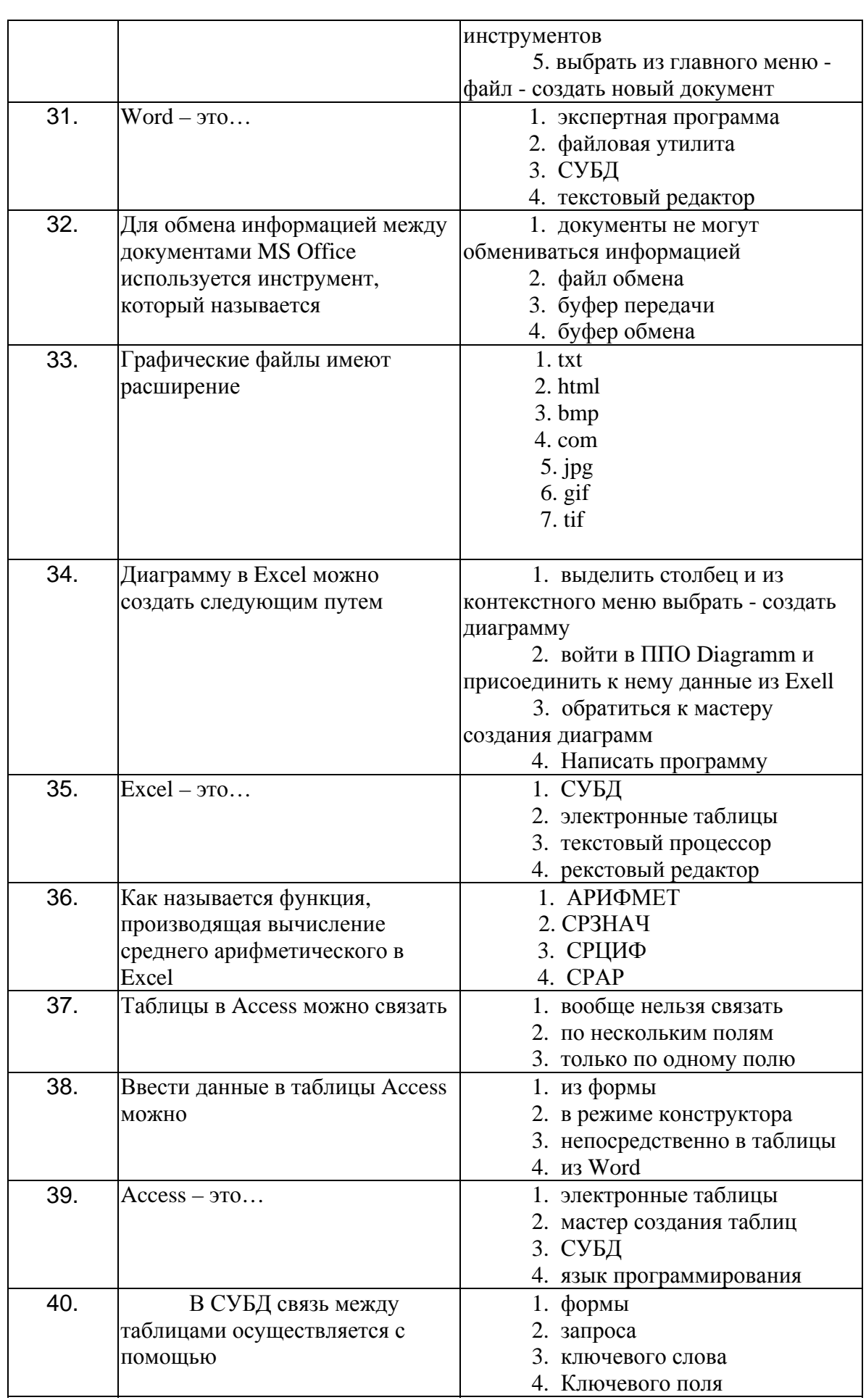

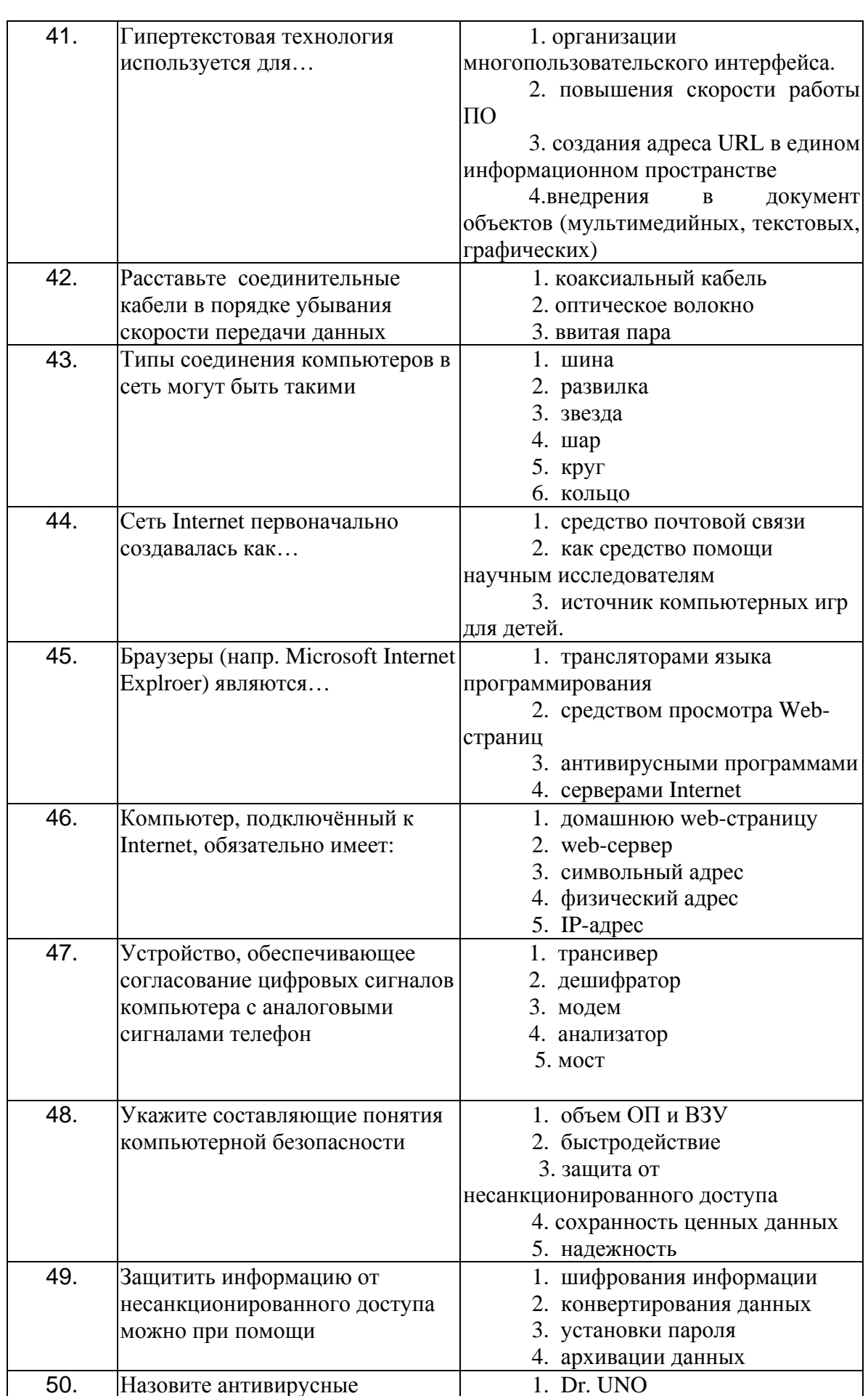

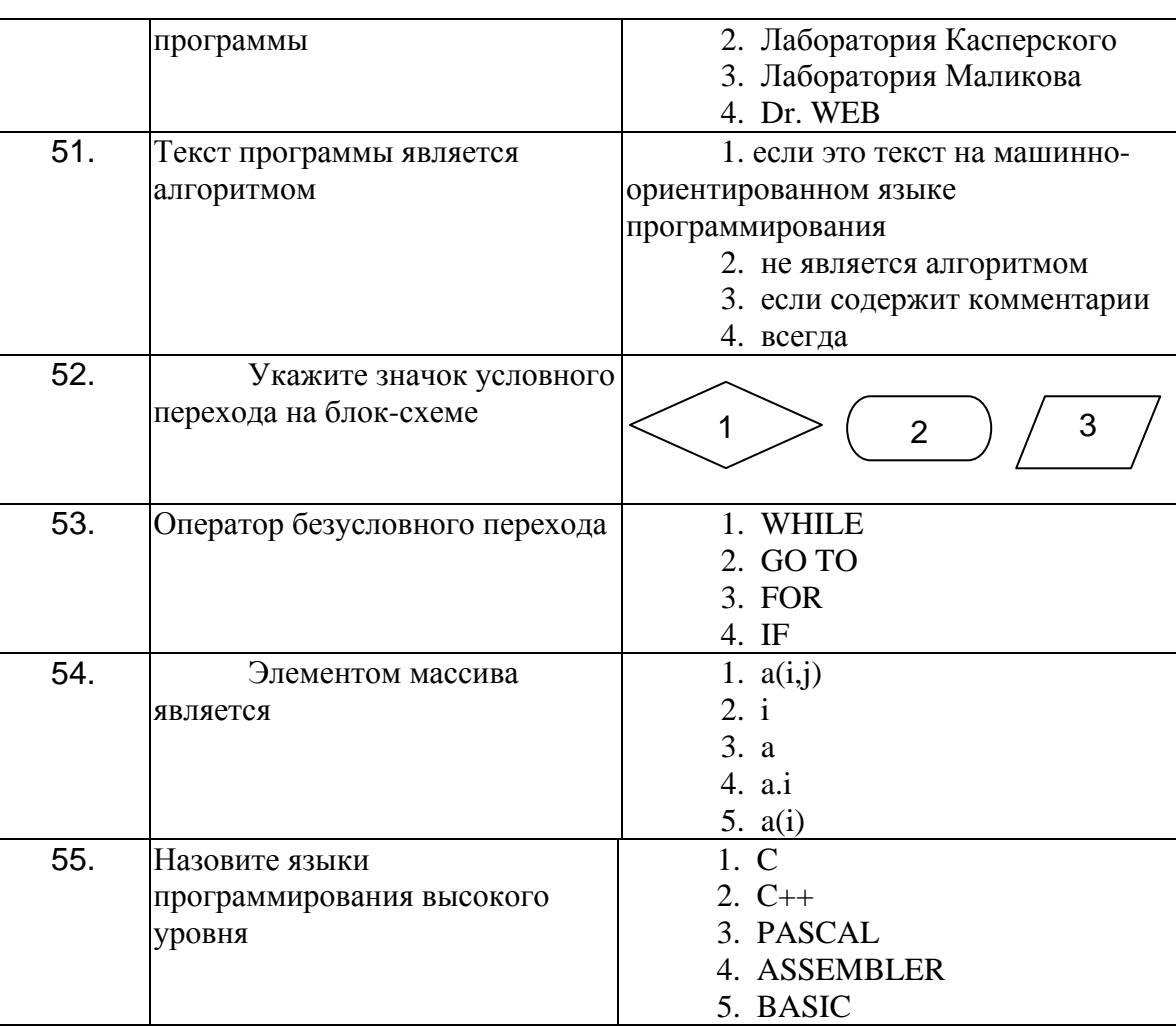

# **БИБЛИОГРАФИЧЕСКИЙ СПИСОК**

- <span id="page-38-0"></span>1. Информатика Базовый курс. 2-е издание /под ред. Симоновича. - СПб.: Питер, 2009.
- 2. Бранде Э. Технология разработки программного обеспечения. СПб.: Питер, 2004
- 3. Информатика и информационные технологии учебное/ под ред. Н.В.Макаровой. - М.: Изд-во ЭКСМО, 2005.

# **ПРИЛОЖЕНИЯ**

### Приложение №1.

### Среда программирования QBASIC

Для входа в главное меню надо нажать клавишу АLT. Затем нажать подсвеченную букву выбранного меню и выбрать нужный пункт. Если пункт меню оканчивается троеточием "...", то это значит, что при выборе этого пункта возникнет диалоговое окно с дополнительными вопросами.

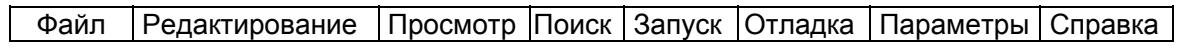

МЕНЮ ФАЙЛ - используется для создания новой программы, загрузки и сохранения программ или частей программ, печати файлов или частей файлов, использования команд DOS, выхода из среды OB;

МЕНЮ РЕДАКТИРОВАНИЕ - используется для стирания, копирования или передвижения текста программы, отмены последних изменений, создания новой процедуры (SUB) и функции (FUNCTION);

**МЕНЮ ПРОСМОТР** - используется для просмотра процедур (SUB) и функций (FUNCTION), включаемых (INCLUDE) файлов, экрана программы;

МЕНЮ ПОИСК - предназначено для поиска или замены названий переменных, меток или фрагментов исходного текста в активном окне, в текущем модуле или во всех загруженных модулях;

МЕНЮ ЗАПУСК - используется для исполнения загруженной программы, продолжения выполнения прерванной программы, очистки переменных в памяти перед выполнением, создания исполняемого (ЕХЕ) файла, определения главного модуля в многомодульной программе;

МЕНЮ ОТЛАДКА - используется для отладки программы путем открытия окон наблюдения, которые показывают, как переменные изменяются при работе программы;

МЕНЮ ПАРАМЕТРЫ - используется для настройки параметров Среды программирования;

МЕНЮ СПРАВКА - используется для получения информации по языку программирования QBASIC.

Рассмотрим содержание пунктов меню.

### **МЕНЮ ФАЙЛ**

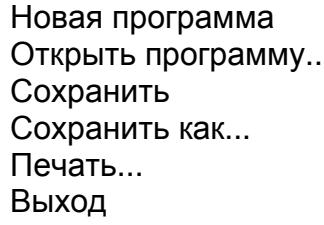

Используется для:

- загрузки и сохранения программ или частей программ;

- печати файлов или частей файлов;

- выхода из QBASIC.

<sup>-</sup> создания новой программы:

# **МЕНЮ РЕДАКТИРОВАНИЕ**

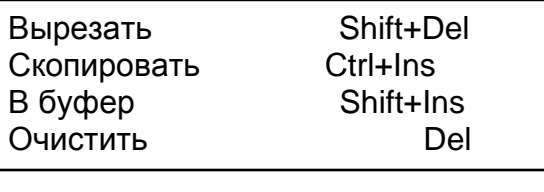

Новая процедура SUB... Новая процедура FUNCTION...

Используется для:

- стирания (или удаления в буфер) текста;
- копирования текста;
- передвижения (удаления и вставки через буфер) текста;
- стирания текста без запоминания в буфере;
- создания новой процедуры (SUB) или функции (FUNCTION).

# **МЕНЮ ПРОСМОТР**

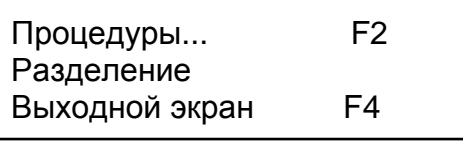

Используется для просмотра:

- процедур (SUB) и функций (FUNCTION);
- выходного экрана.

# **МЕНЮ ПОИСК**

Найти... Повторить последний поиск F3 Заменить...

Используется для поиска текста:

- только в активном окне;
- в текущем модуле;
- во всех загруженных модулях.

# **МЕНЮ ЗАПУСК**

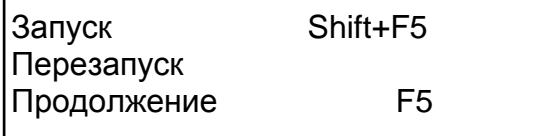

Используется для:

- исполнения загруженной программы;

- продолжения выполнения прерванной программы;

- очистки переменных в памяти перед выполнением.

# **МЕНЮ ОТЛАДКА**

Добавить наблюдение Установить наблюдение Shift+F9 Точка наблюдения...

Трассировка включена

Точка прерывания Убрать все точки прерывания Установить следующий оператор

Используется для настройки работы программы путем:

 - установки точек прерывания, которые прерывают выполнение программы для того, чтобы Вы смогли просмотреть значения переменных.

### **МЕНЮ ПАРАМЕТРЫ**

Экран...

Установить пути... Проверка синтаксиса

Используется для:

- настройки цветов экрана;
- установки путей для поиска служебных файлов;
- переопределения правой кнопки мыши;
- проверки синтаксиса.

Сделанные установки автоматически запоминаются и используются при дальнейших вызовах QBASIC.

### **МЕНЮ СПРАВКА**

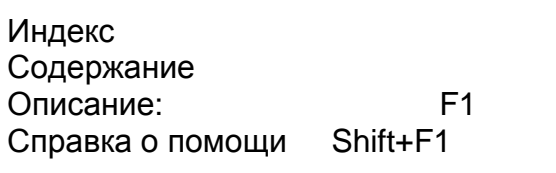

Используется для получения:

- справки по ключевым словам языка BASIC;

- информации по языку программирования QBASIC;

- контекстно-зависимой помощи, основанной на месторасположении курсора;

- дополнительных инструкций по получению помощи.

Использование функциональных клавиш в среде QBASIC

F1 - справка по ключевому слову, функции или оператору, отмеченному курсором;

Shift-F1 - вывод на дисплей оглавления справочной информации;

 F2 - вывод на дисплей списка имен всех задействованных в программе процедур и функций, а также самой программы;

Shift-F2 - вывод на дисплей следующей процедуры или функции;

Ctrl-F2 - вывод на дисплей предыдущей процедуры или функции;

F3 - повтор поиска по ключевому слову;

F4 - переход к экрану вывода;

F5 - продолжение работы по программе;

Shift-F5 - запуск программы;

 F6 - переброс курсора из окна ввода программы в окно непосредственного счета и обратно;

 Shift-F6 - переброс курсора из одной створки окна редактирования в другую и обратно;

F7 - выполнение программы до курсора;

F8 - пошаговое выполнение программы с заходом в процедуры и функции;

F9 - установка или снятие контрольной точки в программе;

F10 - пошаговое выполнение программы без захода в процедуры и функции;

Shift-стрелки управления курсором - выделение фрагмента программы;

Shift-Del - вырезание фрагмента программы;

Ctrl-Y - вырезание строки программы;

Shift-Insert - вставка в программу ранее вырезанного фрагмента;

 Ctrl-Insert - копирование выделенного фрагмента программы для последующей вставки.

# Приложение №2.

### Образец оформления задания №3. Тема: Составление и отладка разветвляющейся программы

1. Постановка задачи

Составить программу для вычисления значения следующей функции:

$$
y = \sin \frac{\pi}{12 + x} + \begin{cases} x^2 - 5a, & x > 0 \\ x^2 + 5a, & x \le 0 \end{cases}
$$

#### Блок-схема алгоритма решения задачи  $\mathbf{2}$

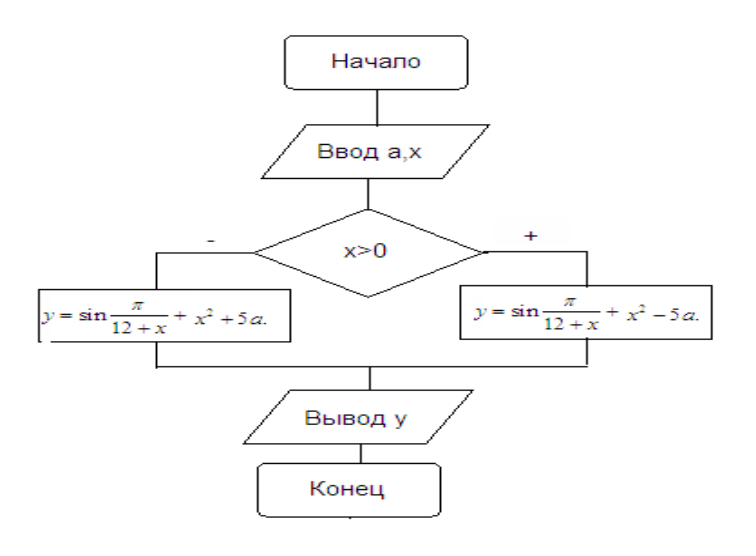

### 3. Текст программы

 $CLS$ 

**REM Разветвляющая программа** REM вариант7, гр.118, Иванов И.И.  $Pi = 3.14$ INPUT «Введите а»;а INPUT «Введите х»;х IF  $x>0$  THEN y=sin(Pi/(12+x))+x^2-5\*a **ELSE**  $y=sin(Pi/(12+x))+x^{2}+5*a$ **END IF PRINT** « $y = x; y$ **END** 

#### 4. Результаты вычислений

При  $X =$  ......  $Y =$ 

# Приложение №3

# . Встроенные функции

Наиболее часто встречающиеся операции над скалярными типами данных реализованы в языке QBASIC с помощью встроенных (иногда говорят — стандартных) функций и процедур. Наиболее известные функции над переменными целого, вещественного, логического и литерного типов приведены в таблице.

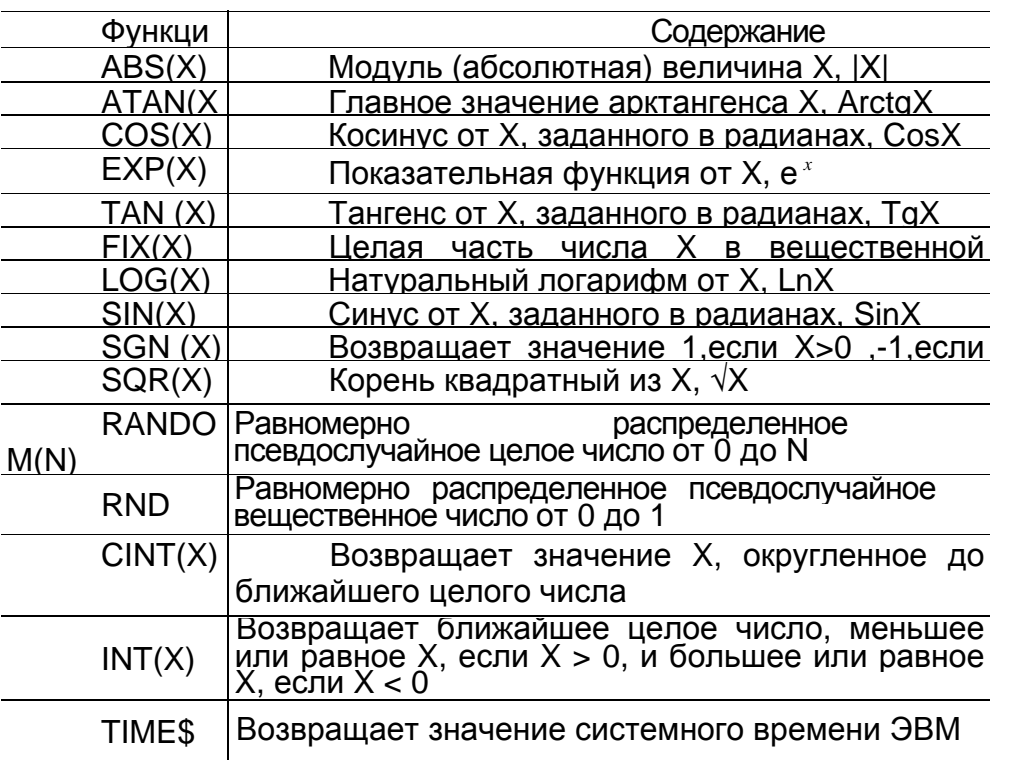

**В языке QBASIC** из учебных целей реализована только функция ATAN, арктангенса остальные функции арксинус, арккосинус, арккотангенс должны вычисляться по известным формулам, через арктангенс. Аналогично реализована функция натурального логарифма LOG

Пример использования встроенной функции.

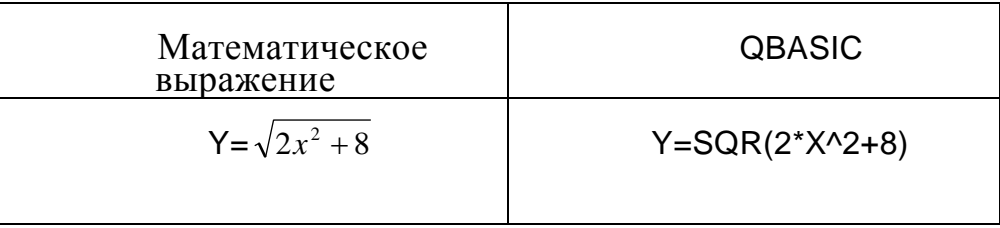

### **Оглавление**

<span id="page-45-0"></span>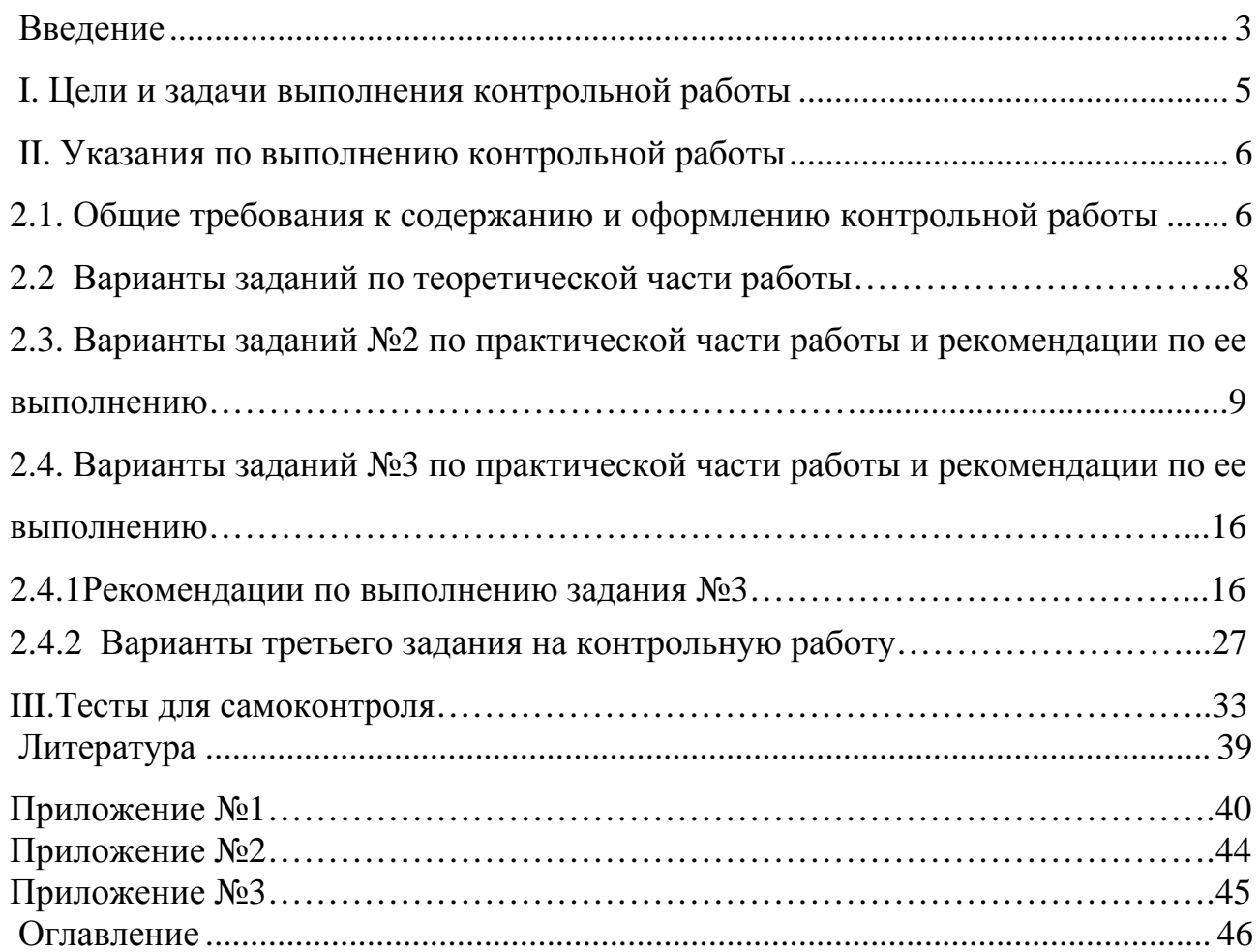

### ИНФОРМАТИКА

### Методические указания по выполнению контрольной работы для студентов заочной формы обучения

Л. Л. С. Подп. к печати 15.01.09 г.<br>Физ. п.л. 2,0 Уч. изд. л. 1,0 Л. Л. Сарлинги 15.01.09 г. Формат 60×84 1/16<br>Физ. п.л. 2,0 Уч. изд. л. 1,0 Тираж 1500 экз. Изд. № 001 Заказ № 0113 Заказ № 0113